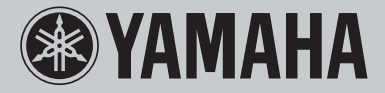

**Network CD Receiver**

# **CRX-N470** GRX-N470D

GRAND PIANO CRAFT

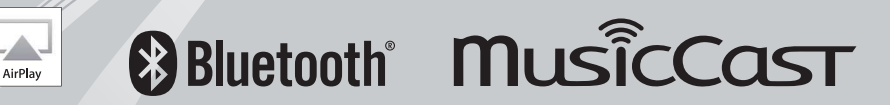

### **VORSICHT: VOR DER BEDIENUNG DIESES GERÄTES DURCHLESEN.**

- 1 Um optimales Leistungsvermögen sicherzustellen, lesen Sie bitte die Anleitung aufmerksam durch. Bewahren Sie die Anleitung danach für spätere Nachschlagzwecke sorgfältig auf.
- 2 Installieren Sie diese Sound-Anlage an einem gut belüfteten, trockenen, sauberen Ort entfernt von direktem Sonnenlicht, Wärmequellen, Erschütterungen, Staub und Feuchtigkeit. Um eine ausreichende Belüftung zu gewährleisten, beachten Sie die folgenden Mindestabstände. Oben: 10 cm, Hinten: 6 cm, Seiten: 6 cm
- 3 Stellen Sie dieses Gerät entfernt von anderen elektrischen Haushaltgeräten, Motoren oder Transformatoren auf, um Brummgeräusche zu vermeiden.
- 4 Setzen Sie dieses Gerät keinen plötzlichen Temperaturänderungen von kalt auf warm aus, und stellen Sie dieses Gerät nicht an Orten mit hoher Luftfeuchtigkeit auf (z.B. in Räumen mit Luftbefeuchtern), um Kondensation im Inneren des Gerätes zu vermeiden, da es anderenfalls zu elektrischen Schlägen, Feuer, Beschädigung dieses Gerätes und/oder zu persönlichen Verletzungen kommen kann.
- 5 Vermeiden Sie die Aufstellung dieses Gerätes an Orten, an welchen Fremdkörper in das Gerät fallen können bzw. an welchen Flüssigkeiten auf das Gerät verschüttet werden können. Stellen Sie auf der Oberseite des Gerätes niemals Folgendes auf:
	- Andere Komponenten, da diese Beschädigung und/oder Verfärbung der Oberfläche dieses Gerätes verursachen können.
	- Brennende Objekte (z.B. Kerzen), da diese Feuer, Beschädigung des Gerätes und/oder persönliche Verletzungen verursachen können.
	- Mit Flüssigkeiten gefüllte Behälter, da diese umfallen und die Flüssigkeit auf das Gerät verschütten können, wodurch es zu elektrischen Schlägen für den Anwender und/oder zu Beschädigung des Gerätes kommen kann.
- 6 Decken Sie dieses Gerät niemals mit Zeitungen, Tischdecken, Vorhängen usw. ab, damit die Wärmeabfuhr nicht behindert wird. Falls die Temperatur im Inneren des Gerätes ansteigt, kann es zu Feuer, Beschädigung des Gerätes und/oder zu persönlichen Verletzungen kommen.
- 7 Schließen Sie dieses Gerät erst an eine Wandsteckdose an, nachdem alle anderen Anschlüsse ausgeführt wurden.
- 8 Stellen Sie dieses Gerät niemals mit der Unterseite nach oben auf, da es sonst beim Betrieb zu Überhitzung mit möglichen Beschädigungen kommen kann.
- 9 Wenden Sie niemals Gewalt bei der Bedienung der Schalter, Knöpfe und/oder Kabel an.
- 10 Wenn Sie das Netzkabel von der Wandsteckdose abtrennen, fassen Sie immer den Netzstecker an; ziehen Sie niemals an dem Kabel.
- 11 Reinigen Sie dieses Gerät niemals mit chemisch behandelten Tüchern; anderenfalls kann das Finish beschädigt werden. Verwenden Sie ein reines, trockenes Tuch.
- 12 Verwenden Sie nur die für dieses Gerät vorgeschriebene Netzspannung. Falls Sie eine höhere als die vorgeschriebene Netzspannung verwenden, kann es zu Feuer, Beschädigung dieses Gerätes und/oder zu persönlichen Verletzungen kommen. Yamaha kann nicht verantwortlich gemacht werden für Schäden, die auf die Verwendung dieses Gerätes mit einer anderen als der vorgeschriebenen Spannung zurückzuführen sind.
- 13 Um Beschädigungen durch Blitzschlag zu vermeiden, ziehen Sie den Netzstecker von der Netzdose ab, wenn es ein Gewitter gibt.
- 14 Versuchen Sie niemals ein Modifizieren oder Ändern dieses Gerätes. Falls eine Wartung erforderlich ist, wenden Sie sich bitte an einen Yamaha-Kundendienst. Das Gehäuse sollte niemals selbst geöffnet werden.
- 15 Falls Sie das Gerät für längere Zeit nicht verwenden (z.B. während der Ferien), ziehen Sie den Netzstecker von der Netzdose ab.
- 16 Wenn Sie vermuten, dass das Gerät einen Defekt aufweist, lesen Sie bitte unbedingt zunächst den Abschnitt "Problembehebung", in dem häufig vorkommende Bedienungsfehler beschrieben werden.
- 17 Bevor Sie dieses Gerät an einen anderen Ort transportieren, drücken Sie die  $\Phi$ -Taste, um das Gerät auf den Bereitschaftsmodus zu schalten, und ziehen Sie danach den Netzstecker von der Netzdose ab.
- 18 Es kommt zu Kondensatbildung, wenn die Umgebungstemperatur plötzlich ändert. Ziehen Sie den Netzstecker von der Netzdose ab, und lassen Sie das Gerät ruhen.
- 19 Falls Sie das Gerät für längere Zeit in Betrieb halten, kann sich das Gerät erwärmen. Schalten Sie die Stromversorgung aus, und lassen Sie danach das Gerät abkühlen.
- 20 Stellen Sie dieses Gerät in die Nähe der Steckdose und so auf, dass der Netzstecker gut zugänglich ist.
- 21 Die Batterien dürfen nicht starker Hitze wie direktem Sonnenschein, Feuer o.ä. ausgesetzt werden. Entsorgen Sie Batterien gemäß den örtlichen Vorschriften.
- 22 Zu starker Schalldruck von Ohrhörern und Kopfhörern kann zu Gehörschäden führen.

#### **WARNUNG**

UM DIE GEFAHR EINES FEUERS ODER EINES ELEKTROSCHOCKS ZU VERMEIDEN, DARF DAS GERÄT WEDER REGEN NOCH FEUCHTIGKEIT AUSGESETZT WERDEN.

Dieses Gerät ist nicht vom Netz abgetrennt, so lange der Netzstecker an eine Netzdose angeschlossen ist, auch wenn das Gerät selbst ausgeschaltet wurde mit  $\Phi$ . Dieser Status wird als Bereitschaftsmodus bezeichnet. Auch in diesem Status weist das Gerät einen geringen Stromverbrauch auf.

Funkwellen können elektronische medizinische Geräte stören. Benutzen Sie dieses Gerät nicht in der Nähe von medizinischen Geräten oder Einrichtungen.

Verwenden Sie dieses Gerät nicht in einer Entfernung von weniger als 22 cm zu Personen mit implantiertem Herzschrittmacher oder Defibrillator.

#### ■ Hinweise zu Fernbedienungen und Batterien

- Achten Sie darauf, dass kein Wasser oder andere Flüssigkeiten auf die Fernbedienung verschüttet werden.
- Lassen Sie die Fernbedienung nicht fallen.
- Belassen oder lagern Sie die Fernbedienung niemals unter den folgenden Bedingungen:
	- hohe Feuchtigkeit (z. B. in der Nähe eines Bads)
	- hohe Temperaturen (z. B. in der Nähe eines Ofens oder Heizgeräts)
	- extrem niedrige Temperaturen
	- Staub
- Setzen Sie die Batterie entsprechend der bezeichneten Polarität (+ und –) ein.
- Tauschen Sie alle Batterien aus, wenn Sie das folgende Symptom feststellen: – Die Reichweite der Fernbedienung lässt nach.
- Falls eine Batterie ausläuft, diese sofort aus der Fernbedienung herausnehmen, um eine Explosion oder Säureaustritt zu vermeiden.
- Wenn Sie feststellen, dass Batterien ausgelaufen sind, entsorgen Sie diese sofort. Achten Sie darauf, die ausgelaufene Batteriesäure nicht zu berühren. Falls ausgelaufene Batteriesäure mit der Haut in Kontakt kommt bzw. in Augen oder Mund gelangt, spülen Sie sie sofort ab und begeben Sie sich in ärztliche Behandlung. Reinigen Sie das Batteriefach sorgfältig, bevor Sie neue Batterien einsetzen.
- Verwenden Sie niemals alte Batterien gemeinsam mit Neuen. Dadurch kann die Nutzungsdauer der neuen Batterien verkürzt werden oder ein Auslaufen der alten Batterien verursacht werden.
- Verwenden Sie niemals gleichzeitig Batterien unterschiedlichen Typs (wie z.B. Alkali- und Manganbatterien). Batterien können unterschiedliche Eigenschaften haben, auch wenn sie gleich aussehen. Durch die Verwendung falscher Batterien kann Explosionsgefahr entstehen.
- Reinigen Sie das Batteriefach gründlich, bevor Sie eine neue Batterie einsetzen.
- Entsorgen Sie Batterien sachgemäß.
- Bewahren Sie Batterien für Kinder unzugänglich auf. Wenn eine Batterie versehentlich verschluckt wird, wenden Sie sich sofort an einen Arzt.
- Wenn Sie die Fernbedienung voraussichtlich längere Zeit nicht benutzen, sollten Sie die Batterien aus der Fernbedienung herausnehmen.
- Laden Sie die mitgelieferten Batterien nicht auf und nehmen Sie sie nicht auseinander.

Sie dürfen die Software in diesem Gerät weder ganz noch teilweise zurückentwickeln, dekompilieren, modifizieren, übersetzen oder zerlegen. Im Falle von gewerblichen Nutzern müssen sowohl das Personal als auch die Geschäftspartner der Firma die in dieser Klausel vertraglich vereinbarten Verbote beachten. Sollten die Vereinbarungen in dieser Klausel und diesem Vertrag nicht beachtet werden können, muss der Nutzer den Einsatz der Software umgehend einstellen.

#### **VORSICHT MIT DEM LASER**

Dieses Gerät enthält einen Laser. Um unnötige Augenverletzungen zu vermeiden, sollten Sie alle Wartungs- und Reparaturarbeiten einem qualifiziertem Wartungstechniker überlassen.

#### **GEFAHR**

Sichtbare Laserstrahlen bei geöffneter Abdeckung. Achten Sie darauf, nicht direkt in den Laserstrahl zu blicken. Wenn dieses Gerät an eine Netzdose angeschlossen ist, blicken Sie niemals in die Öffnung der Disc-Schublade oder in andere Öffnungen.

#### **VORSICHT**

Die Verwendung von Bedienelementen oder die Einstellung bzw. die Ausführung von anderen als in dieser Anleitung beschriebenen Vorgängen kann zu Gefährdung durch gefährliche Strahlung führen.

Die Laser-Komponente in diesem Produkt kann eine Strahlung abgeben, die den Grenzwert der Klasse 1 übersteigt.

#### **Verbraucherinformation zur Sammlung und Entsorgung alter Elektrogeräte und benutzter Batterien**

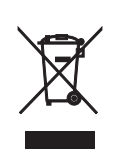

Befinden sich diese Symbole auf den Produkten, der Verpackung und/ oder beiliegenden Unterlagen, so sollten benutzte elektrische Geräte und Batterien nicht mit dem normalen Haushaltsabfall entsorgt werden.

In Übereinstimmung mit Ihren nationalen Bestimmungen bringen Sie alte Geräte und benutzte Batterien bitte zur fachgerechten Entsorgung, Wiederaufbereitung und Wiederverwendung zu den entsprechenden Sammelstellen.

Durch die fachgerechte Entsorgung der Elektrogeräte und Batterien helfen Sie, wertvolle Ressourcen zu schützen, und verhindern mögliche negative Auswirkungen auf die menschliche Gesundheit und die Umwelt, die andernfalls durch unsachgerechte Müllentsorgung auftreten könnten.

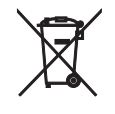

Für weitere Informationen zum Sammeln und Wiederaufbereiten alter Elektrogeräte und Batterien kontaktieren Sie bitte Ihre örtliche Stadtoder Gemeindeverwaltung, Ihren Abfallentsorgungsdienst oder die Verkaufsstelle der Artikel.

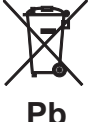

#### **Entsorgungsinformation für Länder außerhalb der Europäischen Union:**

Diese Symbole gelten nur innerhalb der Europäischen Union. Wenn Sie solche Artikel ausrangieren möchten, kontaktieren Sie bitte Ihre örtlichen Behörden oder Ihren Händler und fragen Sie nach der sachgerechten Entsorgungsmethode.

#### **Anmerkung zum Batteriesymbol (untere zwei Symbolbeispiele):**

Dieses Symbol kann auch in Kombination mit einem chemischen Symbol verwendet werden. In diesem Fall entspricht dies den Anforderungen der EU-Batterierichtlinie zur Verwendung chemischer Stoffe.

Wir, die Yamaha Music Europe GmbH, erklären hiermit, dass dieses Gerät die wesentlichen Anforderungen und sonstigen maßgeblichen Bestimmungen der Richtlinie 1999/5/EC erfüllt.

**Yamaha Music Europe GmbH**

Siemensstr. 22-34 25462 Rellingen, Germany Tel: +49-4101-303-0

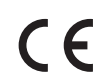

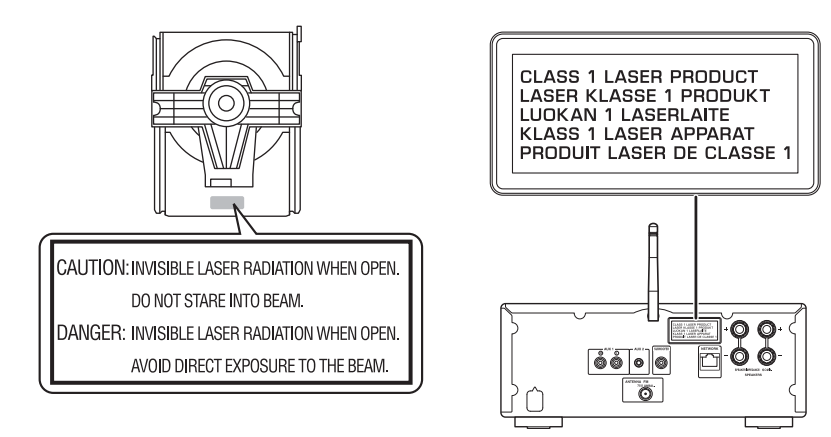

#### **Handhabung von USB-Geräten**

- Yamaha haftet nicht für irgendwelche Verluste oder Korruption von Daten in verwendeten USB-Geräten. Wir empfehlen Ihnen, Daten zu sichern, damit diese im Falle eines Datenverlusts wiederhergestellt werden können.
- Manche USB-Geräte arbeiten möglicherweise nicht einwandfrei.

#### **Handhabung von** *Bluetooth***-Kommunikationen**

- Das von *Bluetooth*-kompatiblen Geräten verwendete 2,4-GHz-Band ist ein Frequenzband, das von vielen Gerätearten verwendet wird. *Bluetooth*-kompatible Geräte verwenden zwar eine Technologie, welche die Einflüsse anderer Komponenten, die das gleiche Frequenzband verwenden, minimiert, aber solche Einflüsse können die Kommunikationsgeschwindigkeit oder die -entfernung reduzieren und in einigen Fällen die Kommunikation unterbrechen.
- Die Geschwindigkeit der Signalübertragung und die Entfernung, in welcher eine Kommunikation möglich ist, variiert abhängig von der Entfernung zwischen den kommunizierenden Geräten, dem Vorhandensein von Hindernissen, den Bedingungen der Funkwellen und der Art des Geräts.
- Yamaha garantiert nicht alle drahtlosen Verbindungen zwischen dieser Einheit und Geräten, die mit der *Bluetooth*-Funktion kompatibel sind.

#### *Bluetooth*

• *Bluetooth* ist eine Technologie zur drahtlosen Kommunikation zwischen Geräten innerhalb eines Bereichs von ungefähr 10 m, die das 2,4-GHz-Frequenzband verwendet, ein Band, das ohne Lizenz verwendet werden kann.

## **Inhaltsverzeichnis**

#### [Die Möglichkeiten dieses Geräts](#page-5-0)-6

#### [Einleitung](#page-6-0)<sub>----7</sub>

[Zubehör](#page-6-1)······7 [Über diese Anleitung](#page-6-2)······7

#### [Bezeichnungen der Teile](#page-7-0)----

Frontblende-----8 [Rückseite·](#page-8-0)·····9 [Frontblende-Display·](#page-9-0)·····10 [Fernbedienung](#page-10-0)-····11

#### [Vorbereitungen](#page-11-0)<sub>·····12</sub>

Anschließen der Lautsprecher-·····12 [Anschließen der Antenne·](#page-12-0)·····13 [Vorbereitung für die Anbindung an ein Netzwerk](#page-12-1) ······13 [Einschalten des Geräts·](#page-13-0)·····14

#### [Verbinden mit einem Netzwerk](#page-14-0)······15

[Auswahl der Verbindungsmethode·](#page-14-1)·····15 [Herstellen der Verbindung mit MusicCast](#page-15-0)  [CONTROLLER](#page-15-0)······16 [Verbindung mit einem Drahtlosnetzwerk](#page-16-0)······17 [Verbindung mit einem Kabelnetzwerk](#page-18-0)······19 [Aktualisieren der Firmware·](#page-19-0)·····20

#### [Hören von musik](#page-20-0)-21

[Wiedergabe von CDs](#page-20-1) ······ 21 Wiedergabe von Musik auf USB-Geräten-·····22 [Wiedergabe von Musik über eine](#page-22-0) Bluetooth-Verbindung ······ 23 [Wiedergabe von Musik von externen Geräten](#page-24-0)-·····25 [Wiedergabe von DAB-Sendern \(nur CRX-N470D\)·](#page-25-0)·····26 Wiedergabe von FM-Radiosendern-·····29 [Radio Data System \(nur Modelle für Großbritannien und](#page-30-0)  [Europa\)·](#page-30-0)·····31 [Internetradio hören·](#page-31-0)·····32 [Wiedergabe von Titeln auf dem Computer](#page-32-0)······33 **@Speichern von Netzwerkinhalt** ······ 35

[Wiedergabe von Musik über AirPlay](#page-35-0)······36

#### [Direkte Verbindung dieses Geräts](#page-36-0)  [mit einem Mobilgerät](#page-36-0)-37

#### [Weitere Hinweise zur](#page-37-0)  [Wiedergabe](#page-37-0)<sub>····38</sub>

[Zufalls-/Wiederholungswiedergabe·](#page-37-1)·····38 [Wiedergabe-Informationen](#page-38-0)-·····39 Speichern von Inhalt unter FAVORITES------ 40 Anpassen der Klangqualität-·····41 [Verwenden des Einschlaf-Timers](#page-40-1)······41 [Optionseinstellungen](#page-41-0)······42

#### [Problembehebung](#page-43-0)-44

Allgemeines-----44 [Netzwerk·](#page-44-0)·····45 Bluetooth ······ 47 [Disc](#page-47-0)······48 [USB-Geräte·](#page-47-1)·····48 DAB-Empfang (nur CRX-N470D) ······ 48 [FM-Empfang·](#page-48-0)·····49 [Meldungen im Frontblende-Display](#page-49-0)-----50

#### [Unterstützte Geräte/Medien und](#page-50-0)

#### [Dateiformate](#page-50-0)<sub>----51</sub>

[Unterstützte Geräte/Medien](#page-50-1)······51 [Dateiformat](#page-51-0)······52

#### [Technische Daten](#page-52-0)

#### [Markenzeichen](#page-53-0)-64

## <span id="page-5-0"></span>**Die Möglichkeiten dieses Geräts**

- **•** Dieses Gerät ist ein Netzwerk-CD-Receiver, auf dem Sie Musikdateien wiedergeben können, die auf Ihren Medienservern (Computer oder NAS) im gleichen Netzwerk und USB-Geräten gespeichert sind, Audioinhalt von Internetradiosendern, FM-Radio, CD, AirPlay-Geräten (iPhone/iTunes) und externen Geräten einschließlich DVD-Playern, indem Sie das Gerät mit Ihrem Heimnetzwerk und Audiosystem verbinden.
- Über die kostenlose spezielle App "MusicCast CONTROLLER", die iOS/Android unterstützt, können Sie Titel auswählen und das Gerät ganz einfach bedienen.

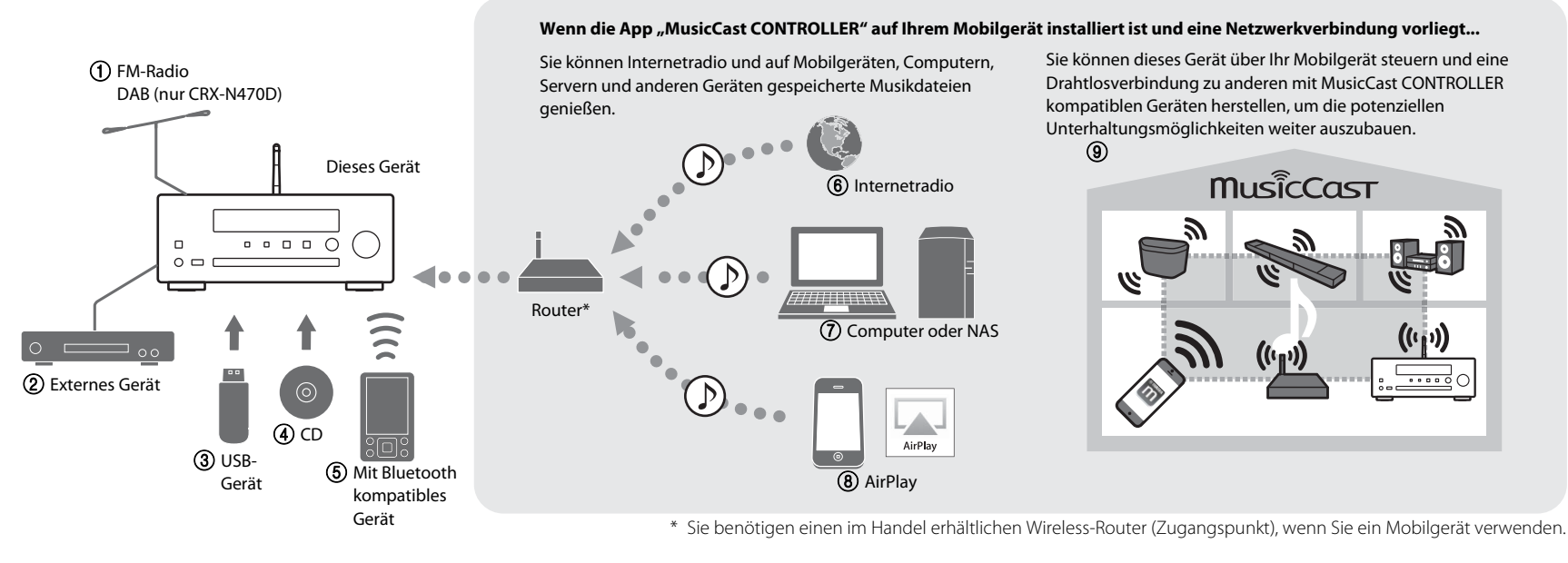

- 1 **Wiedergabe von FM-Radiosendern (**& **[P.29](#page-28-1)) Wiedergabe von DAB-Sendern (nur CRX-N470D) (** $\degree$  **[P.26\)](#page-25-1)**
- 2 **Wiedergabe von Musik auf einem externen Gerät (**& **[P.25](#page-24-1))**
- 3 **Wiedergabe von Musik auf einem USB-Gerät (**& **[P.22](#page-21-1))**
- 4 **Wiedergabe einer CD (**& **[P.21\)](#page-20-2)**
- 5 **Wiedergabe von Musik auf einem mit Bluetooth kompatiblen Gerät (**& **[P.23](#page-22-1))**
- 6 **Wiedergabe von Internetradio (**& **[P.32\)](#page-31-1)**
- 7 **Wiedergabe von auf Ihrem Computer oder NAS gespeicherten Musikdateien**   $($  $\circ$  **P.33**)
- 8 **Wiedergabe von Ihrem iPhone über AirPlay (**& **[P.36](#page-35-1))**
- **(9) Gebrauch von MusicCast CONTROLLER (** $\degree$  **[P.15\)](#page-14-0)**

## <span id="page-6-0"></span>**Einleitung**

Überprüfen Sie den Inhalt des Pakets und beachten Sie die praktischen Informationen dieser Anleitung.

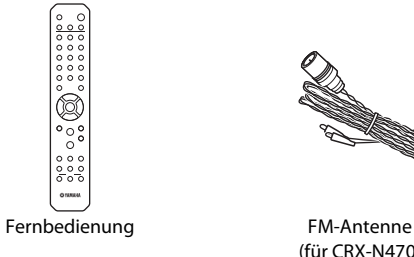

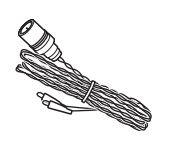

(für CRX-N470)

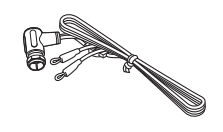

DAB-/FM-Antenne (für CRX-N470D)

<span id="page-6-1"></span>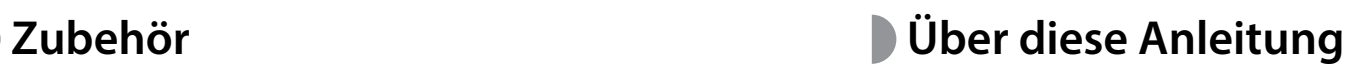

- <span id="page-6-2"></span>**•** Die Anweisungen und Abbildungen in dieser Anleitung beziehen sich, wenn nicht anders angegeben, auf den CRX-N470.
- **•** Die Bedienung dieses Geräts wird primär mit der Fernbedienung beschrieben.
- iOS- und Android-Mobilgeräte werden zusammen als "Mobilgeräte" bezeichnet. Der spezielle Typ des Mobilgeräts wird in den Erläuterungen erwähnt, wenn es erforderlich ist.
- Die Bezeichnung "iPhone" in dieser Anleitung kann sich auch auf den "iPod" oder das "iPad" beziehen.
- **•** Die Abbildungen können vom eigentlichen Produkt abweichen.
- **•** Symbole:

Hinweis Kennzeichnet Tipps für die Benutzung und ergänzende Informationen.

& Verweist auf die entsprechende(n) Referenzseite(n).

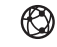

Dieses Symbol erscheint bei Funktionen, die eine Netzwerkverbindung erfordern.

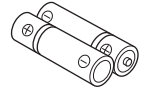

Batterien (x 2) (AA, R6, UM-3)

## <span id="page-7-2"></span><span id="page-7-0"></span>**Bezeichnungen der Teile**

Machen Sie sich mit allen Teilen und ihren Funktionen vertraut.

### <span id="page-7-1"></span>**Frontblende**

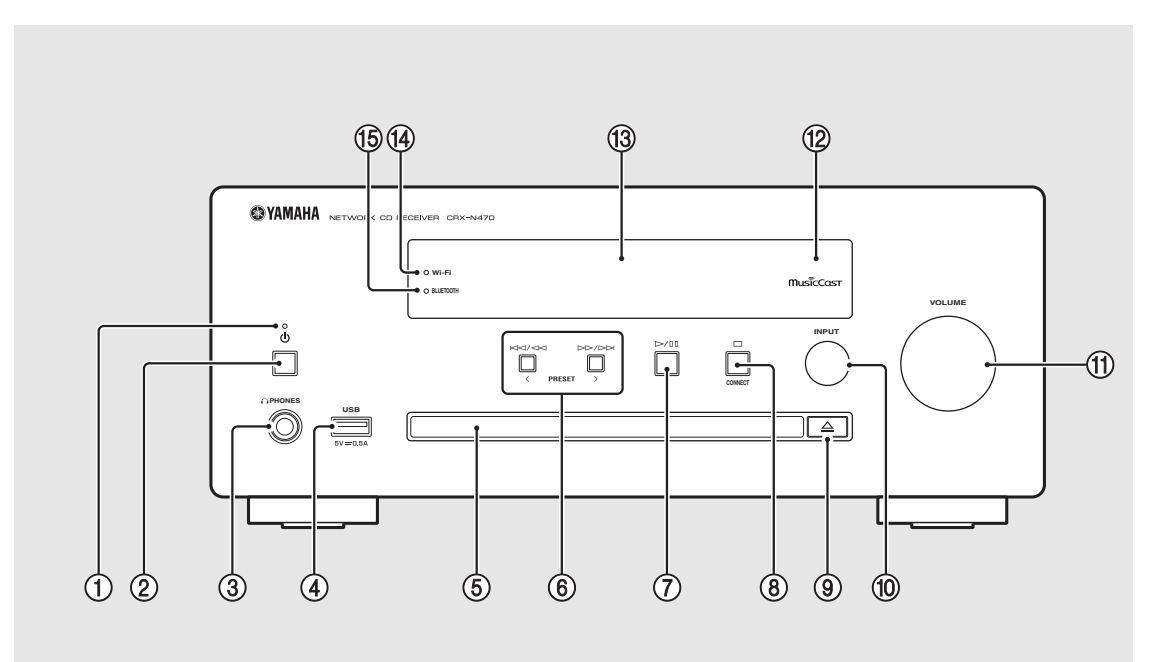

#### 1 **Betriebsanzeige** Leuchtet bei eingeschaltetem Gerät. 2 A **(Netztaste) (**& **[P.14](#page-13-0))** 3 **PHONES** Schließen Sie Kopfhörer an diese Buchse an. 4 **USB-Buchse (**& **[P.22\)](#page-21-1)** 5 **Disc-Schacht (**& **[P.21\)](#page-20-2)** 6 **(**& **[P.21,](#page-20-2) [22,](#page-21-1) [34\)](#page-33-0) PRESET**  $\langle / \rangle$  **(** $\sim$  **[P.30](#page-29-0))** 7 **(Wiedergabe/Pause) (**& **[P.21](#page-20-2), [22](#page-21-1), [34\)](#page-33-0)** 8 **(Stopp) (**& **[P.21](#page-20-2), [22](#page-21-1), [32,](#page-31-1) [34\)](#page-33-0) CONNECT (**& **[P.16\)](#page-15-0)** Dient zum Verbinden mit einem Netzwerk. 9 **(Öffnen/Schließen des Disc-Schachts) (**& **[P.21](#page-20-2))** 0 **INPUT (**& **[P.21](#page-20-2), [22](#page-21-1))** Wechseln Sie die Eingangsquelle. (Die Quelle wird im Frontblende-Display angezeigt.) **(11) VOLUME** Steuert die Lautstärke. B **Fernbedienungssensor** C **Frontblende-Display (**& **[P.10](#page-9-0))** D **Wi-Fi-Anzeige (**& **[P.17\)](#page-16-0)** E **Bluetooth-Anzeige (**& **[P.23](#page-22-1)) •** Wenn Kopfhörer angeschlossen sind, *Hinweis*bleiben Lautsprecher und Subwoofer stumm.

### <span id="page-8-1"></span><span id="page-8-0"></span>**Rückseite**

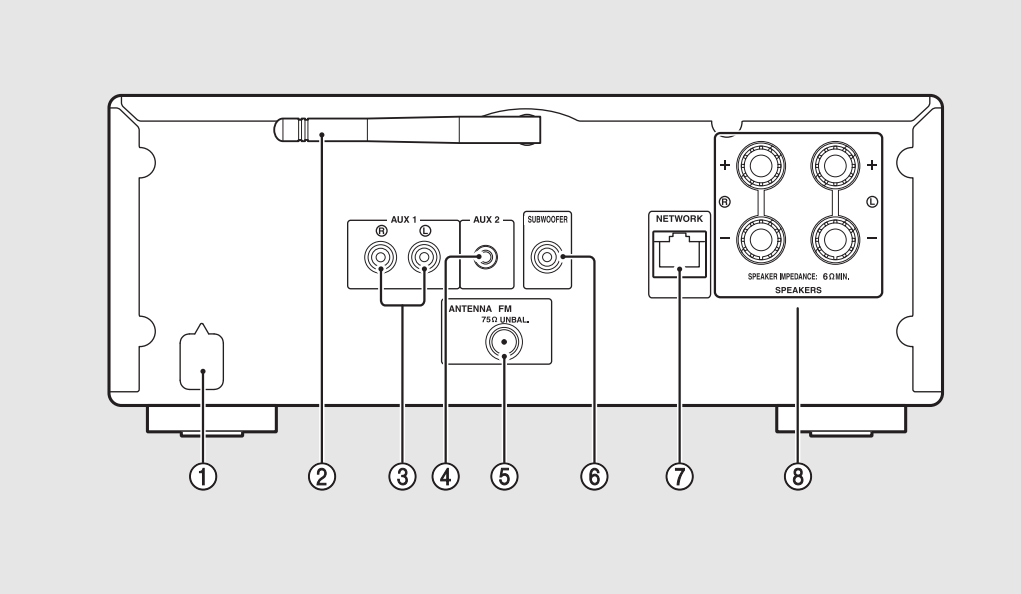

1 **Netzkabel (**& **[P.14\)](#page-13-0)**

2 **Drahtlosantenne (**& **[P.17\)](#page-16-0)**

3 **AUX 1-Buchsen (RCA-Eingang) (**& **[P.25\)](#page-24-1)**

4 **AUX 2-Buchse (Mini-Buchseneingang (**& **[P.25\)](#page-24-1)**

 $(5)$  ANTENNA-Buchse ( $\circ$  [P.13](#page-12-0))

6 **SUBWOOFER-Buchse (**& **[P.12](#page-11-1))**

7 **NETWORK-Buchse (**& **[P.13](#page-12-1))** Stellen Sie über diesen Anschluss und ein im Handel erhältliches Netzwerkkabel eine Verbindung zu einem Netzwerk her.

8 **SPEAKERS-Anschlüsse (**& **[P.12\)](#page-11-1)**

### <span id="page-9-0"></span>**Frontblende-Display**

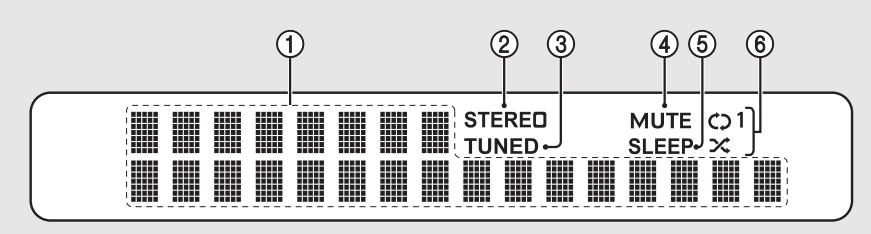

#### 1 **Multiinformationsdisplay**

Das Display zeigt verschiedene Informationen wie Musikinfo und Radiofrequenz an.

Auf der vorderen Anzeige können nur alphanumerische Zeichen dargestellt werden.

#### 2 **STEREO-Anzeige**

Leuchtet auf, wenn das Gerät ein Signal von einem FM-Stereosender empfängt.

#### 3 **TUNED-Anzeige**

Leuchtet auf, wenn das Gerät ein Signal von einem FM-Sender empfängt.

#### 4 **MUTE-Anzeige**

Leuchtet bei Stummschaltung auf (← [P.11\)](#page-10-1).

#### 5 **SLEEP-Anzeige**

Leuchtet auf, wenn der Einschlaf-Timer eingeschaltet ist  $(\mathbf{Q} \mathsf{P} A 1).$ 

#### 6 **Anzeige Zufalls-/Wiederholungswiedergabe**

Leuchtet auf, wenn Sie Musik einer CD, eines USB-Geräts oder eines Computers mit Zufalls- oder Wiederholungswiedergabe abspielen.

#### **Einstellen der Displayhelligkeit** *Hinweis*

<span id="page-9-1"></span>Sie können die Helligkeit des Displays anpassen, indem Sie die Taste DIMMER auf der Fernbedienung drücken ( $\sim$  [P.11](#page-10-0)).

**•** Bei jeder Betätigung der Taste wechselt die Helligkeit: hell (Standard), mittelschwach oder schwach.

### <span id="page-10-2"></span><span id="page-10-0"></span>**Fernbedienung** 1 **Infrarot-Signalsender** 1 **Pernbedienung**

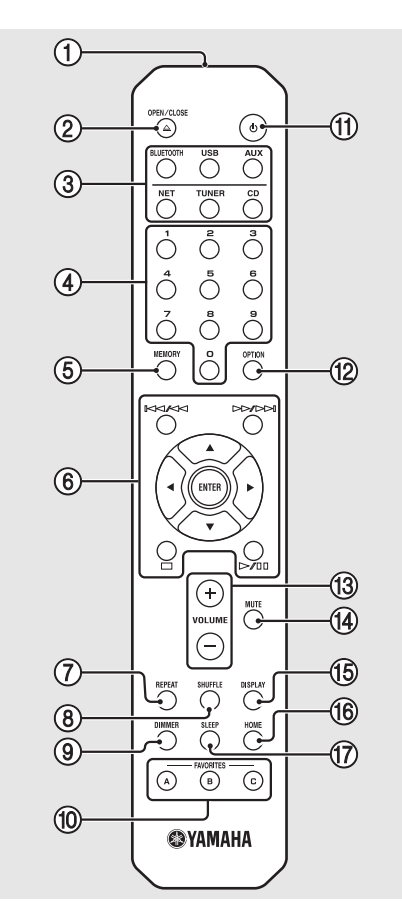

2 **(Öffnen/Schließen des Disc-Schachts) (**& **[P.21](#page-20-2))**

3 **Eingangswahltasten** Zum Wechseln der wiederzugebenden Eingangsquelle.

- 4 **Zifferntasten (**& **[P.21](#page-20-2), [35](#page-34-1))**
- 5 **MEMORY (**& **[P.29,](#page-28-2) [35\)](#page-34-1)**
- 6 **Tasten zur Audio- und Cursorsteuerung (**& **[P.21,](#page-20-2) [22,](#page-21-1) [32,](#page-31-1) [34](#page-33-0))**
- 7 **REPEAT (**& **[P.38\)](#page-37-2)**
- 8 **SHUFFLE (**& **[P.38\)](#page-37-3)**
- 9 **DIMMER (**& **[P.10\)](#page-9-1)**
- $(10)$  FAVORITES ( $\sim$  [P.40\)](#page-39-1)
- **(1)**  $\Phi$  (Netztaste) ( $\Phi$  [P.14](#page-13-0))
- **<u><b>12**</u> OPTION ( $\textcirc$  [P.42\)](#page-41-1)
- C **VOLUME +/–** Steuert die Lautstärke.
- <span id="page-10-1"></span>**(14) MUTE** Schaltet die Stummschaltung ein oder aus.
- E **DISPLAY (**& **[P.39](#page-38-1))**
- $(16)$  HOME ( $\sigma$  [P.32,](#page-31-1) [34\)](#page-33-0)
- $(\overline{7})$  SLEEP ( $\sim$  [P.41\)](#page-40-2)

#### **Einlegen der Batterien**

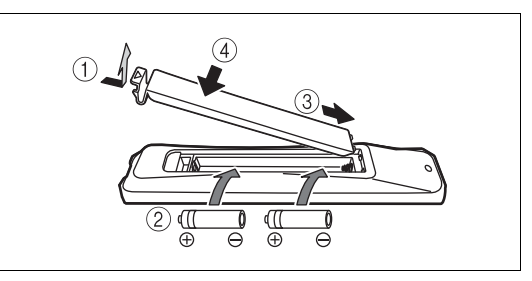

<span id="page-10-3"></span>Beachten Sie die Pole "+" und "-" der Batterien und legen Sie sie korrekt ausgerichtet ein.

**•** Wechseln Sie beide Batterie aus, wenn die *Hinweis*Reichweite der Fernbedienung abnimmt.

## <span id="page-11-2"></span><span id="page-11-0"></span>**Vorbereitungen**

Schließen Sie die Lautsprecher, die Antenne usw. an und schalten Sie das Gerät ein.

**Schließen Sie das Netzkabel des Geräts erst an, wenn Sie alle anderen Kabel angeschlossen haben.**

### <span id="page-11-1"></span>**Anschließen der Lautsprecher**

1 Entfernen Sie die Isolierung von den Enden der Lautsprecherkabel, um die Adern freizulegen.

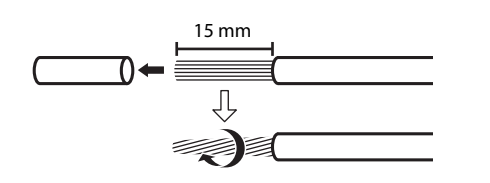

2 Schließen Sie die Lautsprecher an das Gerät an, wie in der Abbildung dargestellt.

- **•** Bereiten Sie Lautsprecher, Subwoofer und Lautsprecherkabel separat vor.
- **•** Informationen zu den Lautsprechern finden Sie in der den Lautsprechern beiliegenden Bedienungsanleitung.

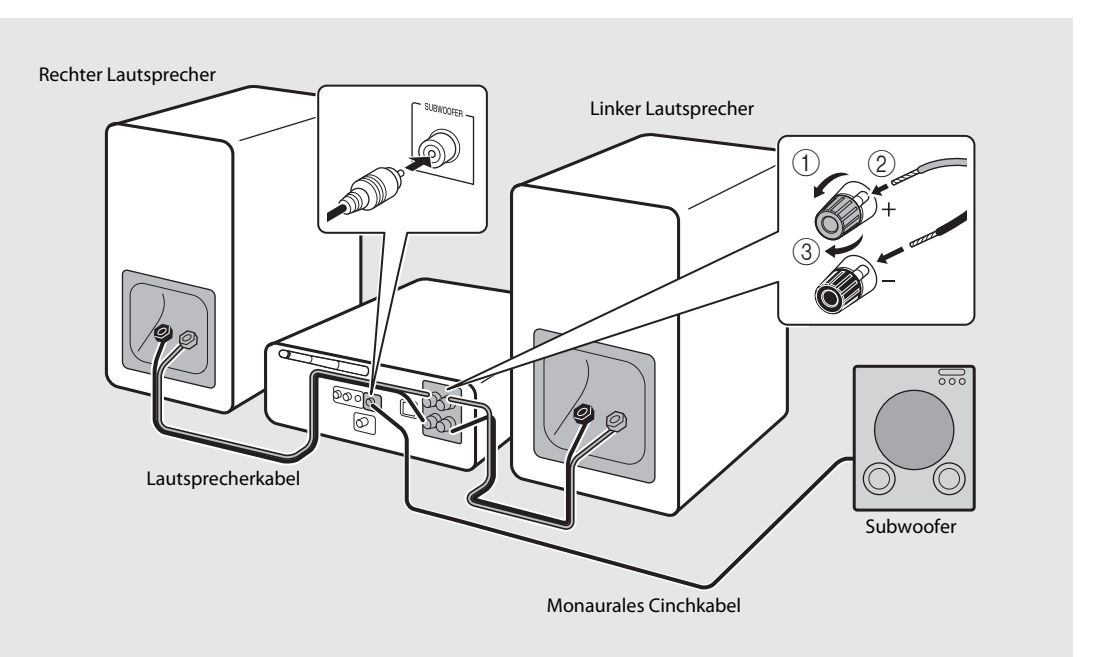

**Vorsicht •** Wenn die freigelegten Adern der Lautsprecherkabel sich gegenseitig oder aber ein Metallteil berühren, kann dies einen Schaden am Gerät und/oder den Lautsprechern verursachen.

**•** Verwenden Sie Lautsprecher mit einer Impedanz von mindestens 6 Ω.

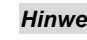

- **•** Stellen Sie sicher, dass die Verbindungen für links und rechts (L, R) sowie die Polarität (rot: +, schwarz: -) korrekt sind. *Hinweis*Wenn die Verbindungen fehlerhaft sind, klingt der Ton unnatürlich.
	- **•** Sie können auch einen Aktiv-Subwoofer (mit integriertem Verstärker) an das Gerät anschließen.

### <span id="page-12-2"></span><span id="page-12-0"></span>**Anschließen der Antenne**

- Schließen Sie die mitgelieferte Antenne an das Gerät an.
- 2 Fixieren Sie sie mit Nadeln an einer Stelle, an der das Gerät einen guten Empfang hat.

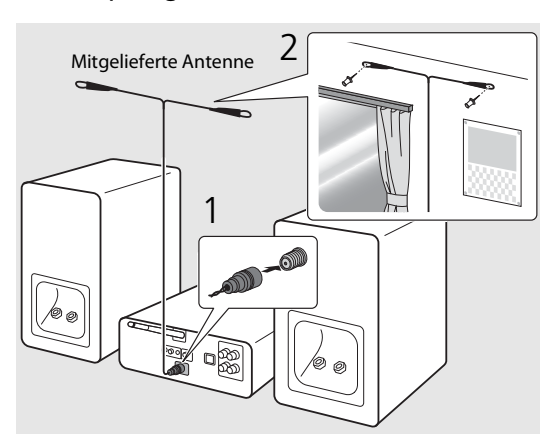

- 
- **•** Achten Sie darauf, dass Sie die Antenne *Hinweis* ausbreiten, wie in der Abbildung gezeigt.
	- **•** Wenn der Radioempfang mit der mitgelieferten Antenne nicht zufriedenstellend ist, kann eine im Handel erhältliche Außenantenne den Empfang möglicherweise verbessern.

### <span id="page-12-1"></span>**Vorbereitung für die Anbindung an ein Netzwerk**

#### **Verbindung mit einem Drahtlosnetzwerk**

#### Stellen Sie die Drahtlos-Antenne aufrecht.

**•** Richten Sie die Drahtlosantenne an der Rückwand auf.

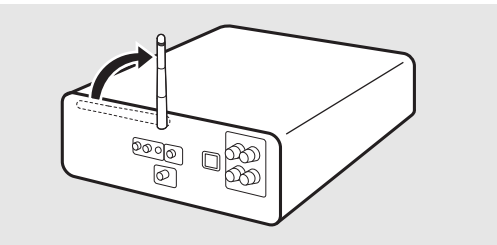

- **Vorsicht •** Üben Sie keine übermäßige Kraft auf die Drahtlosantenne aus.
	- **•** Entfernen Sie die Antenne nicht.

#### **Verbindung mit einem Kabelnetzwerk**

#### Schließen Sie das Gerät an an einen Router an, wie in der Abbildung dargestellt.

**•** Stellen Sie die Verbindung über ein im Handel erhältliches Netzwerkkabel her (CAT-5 oder höher, nicht gekreuzt).

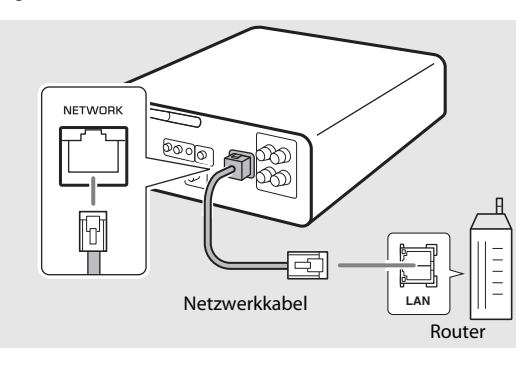

### <span id="page-13-2"></span><span id="page-13-0"></span>**Einschalten des Geräts**

#### Stecken Sie das Netzkabel in eine Steckdose und drücken Sie  $(\phi)$ .

- **•** Das Gerät schaltet sich ein.
- Drücken Sie erneut  $\textcircled{4}$ , um das Gerät auszuschalten (Bereitschaftsmodus).
- **•** Wenn das Gerät nach dem Kauf zum ersten Mal eingeschaltet wird, erscheint unter Umständen eine zur Vorbereitung der Netzwerkeinstellungen auffordernde Meldung (Share WiFi Set). Sollte diese Meldung zu sehen sein, richten Sie sich nach Schritt 6 unter "Übernehmen der [Einstellungen eines iOS-Geräts"](#page-17-0) (→ [P.18](#page-17-0)).

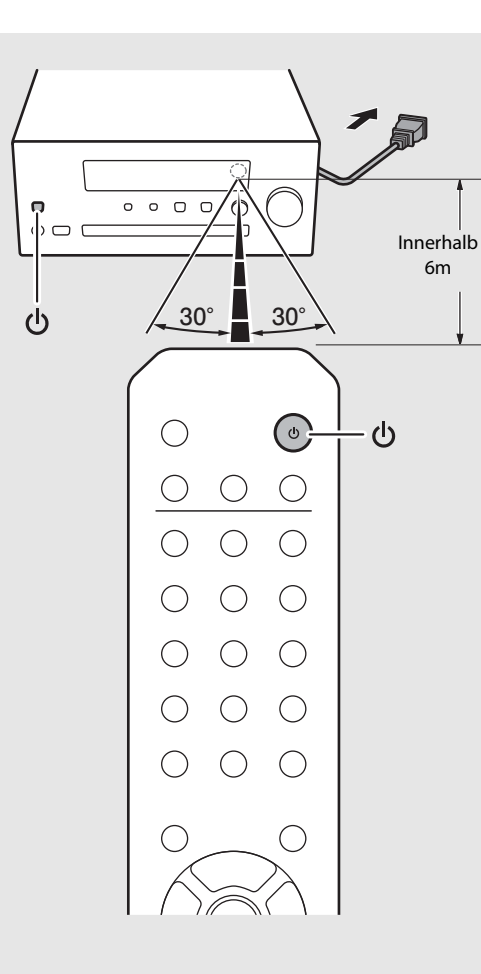

#### **Optionen-Menü zur Stromversorgung (System Config)**

#### (**Fettdruck: Standardeinstellung**)

Einzelheiten zur Bedienung des Menüs finden Sie unter "[Optionseinstellungen](#page-41-1)" ( $\sim$  [P.42\)](#page-41-1).

#### **AutoPowerStby**

Hier können Sie konfigurieren, ob das Gerät automatisch in den Bereitschaftsmodus wechselt.

#### (**On**, Off)

Wenn Sie On wählen, wechselt das Gerät unter den folgenden Bedingungen entsprechend der Eingangsquelle automatisch in den Bereitschaftsmodus.

- Network/Bluetooth/CD/USB: Wenn 20 Minuten lang keine Bedienung und keine Wiedergabe erfolgt
- Andere Quellen: Wenn 8 Stunden lang keine Bedienung erfolgt

#### <span id="page-13-1"></span>**Net Standby**

Hier können Sie konfigurieren, ob das Gerät im Bereitschaftsmodus auf Netzwerkbefehle reagiert. (**On**, Off)

Bei Einstellung auf Off sind die Netzwerkfunktionen im Bereitschaftsmodus deaktiviert, und das Gerät verbraucht weniger Strom. Wenn Net Standby auf Off gesetzt ist, können die folgenden Funktionen nicht genutzt werden, während das Gerät sich im Bereitschaftsmodus befindet:

- **-** Einschalten des Geräts über die App MusicCast CONTROLLER ( $\sim$  [P.16\)](#page-15-0)
- **-** Laden von USB-Geräten
- **-** AirPlay
- **-** Bluetooth

## <span id="page-14-2"></span><span id="page-14-0"></span>**Verbinden mit einem Netzwerk**

Sie können Audioinhalt aus dem Internet oder Musikdateien wiedergeben, die auf dem Computer, Mobilgeräten oder DLNA\*-kompatiblen NAS gespeichert sind, indem Sie dieses Gerät mit einem Netzwerk verbinden.

\* Digital Living Network Alliance

### <span id="page-14-1"></span>**Auswahl der Verbindungsmethode**

Die Verwendung der App MusicCast CONTROLLER ist der einfachste und empfohlene Weg für die Anbindung an ein Netzwerk.

- **•** Bei der Wiedergabe von hoch auflösenden Audioquellen empfiehlt sich die Verwendung eines Kabelnetzwerks, um eine stabilere Verbindung zu erhalten.
	- **•** Ausführliche Informationen zur Internetverbindung finden Sie in der Bedienungsanleitung Ihrer Netzwerkgeräte.
	- **•** Durch evtl. auf Ihrem Computer installierte Sicherheits-Software oder die Firewall-Einstellungen Ihrer Netzwerkgeräte (Router) kann der Zugriff des Geräts auf das Netzwerk blockiert werden. Ändern Sie in diesem Fall die Einstellung der Sicherheitssoftware oder der Netzwerkgeräte.

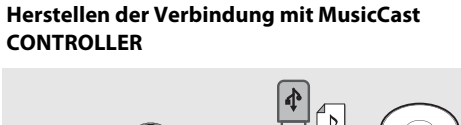

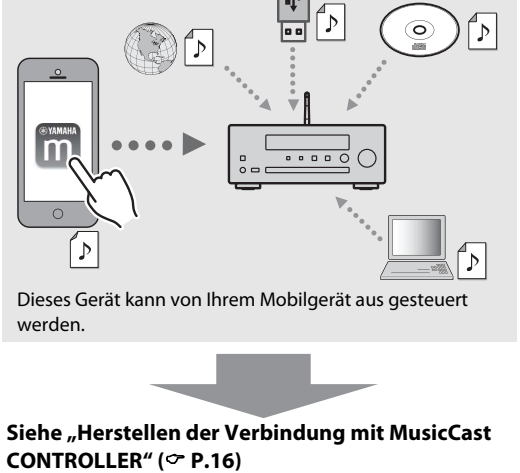

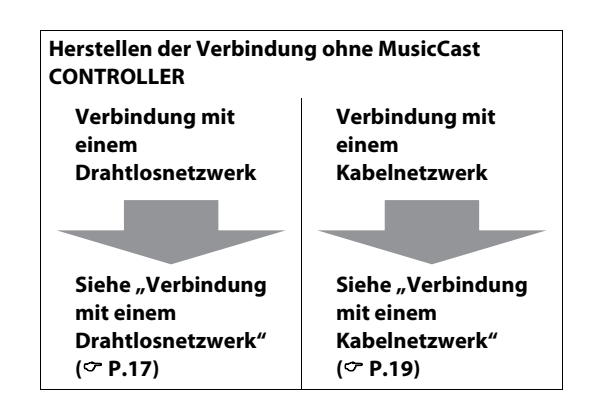

### <span id="page-15-0"></span>**Herstellen der Verbindung mit MusicCast CONTROLLER**

Verbinden Sie dieses Gerät mit demselben Heimnetzwerk wie Ihre Mobilgeräte.

#### 1 Installieren Sie die App "MusicCast CONTROLLER" auf Ihrem Mobilgerät.

- **•** Diese App kann kostenlos vom App Store oder bei Google Play heruntergeladen werden.
- Starten Sie "MusicCast CONTROLLER" und tippen Sie auf "Setup".
	- **•** Folgen Sie den Anweisungen der App.

#### $3$  Drücken und halten Sie  $\square$  etwa 5 Sekunden lang.

**•** Die Wi-Fi-Anzeige beginnt zu blinken. Folgen Sie zum Konfigurieren der Einstellungen den Anweisungen der App.

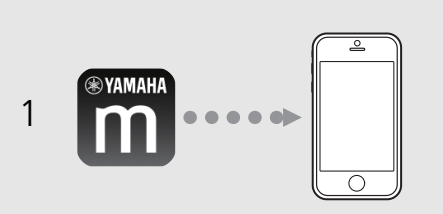

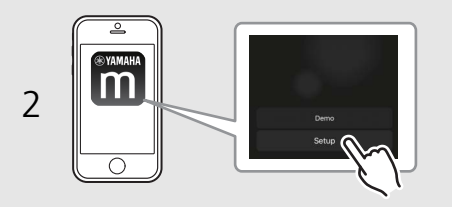

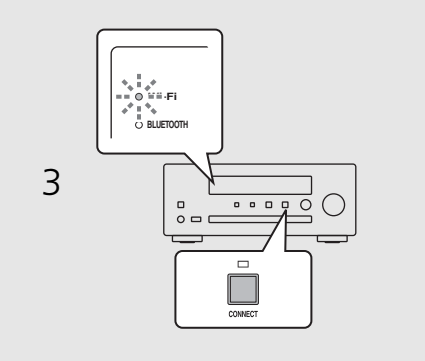

- **•** Weitere Informationen zu MusicCast *Hinweis*CONTROLLER finden Sie auf der folgenden Website: http://www.yamaha.com/musiccast/
	- **•** Zur Einrichtung von MusicCast CONTROLLER können Sie sich auch auf den Leitfaden "MusicCast Setup-Anleitung" beziehen, der auf der folgenden Site zur Verfügung steht: Yamaha Downloads http://download.yamaha.com/

### <span id="page-16-0"></span>**Verbindung mit einem Drahtlosnetzwerk**

Die Einrichtung kann über eine WPS (Wi-Fi Protected Setup)-Taste erfolgen, oder aber durch Übernehmen der Einstellungen eines iOS-Geräts (iPhone o. dgl.).

#### **Einrichtung mit einer WPS-Taste**

- **•** Hierfür wird ein Wireless-Router (Zugangspunkt) mit einer WPS-Taste benötigt.
- Drücken Sie C.
- Wählen Sie [Network Config] mit ▲/▼ aus, und drücken Sie (ENTER).
- $\overline{3}$  Wählen Sie [Select Network] mit  $\blacktriangle/\blacktriangledown$ aus, und drücken Sie (ENTER).
- 4 Wählen Sie [Wireless] mit  $\triangle$ / $\blacktriangledown$  aus, und drücken Sie (ENTER).
- Wählen Sie [WPS] mit ▲/▼ aus, und drücken Sie (ENTER).
- 6 Drücken Sie die WPS-Taste am Wireless-Router (Zugangspunkt).
	- **•** Wenn die Verbindung hergestellt wurde, leuchtet die Wi-Fi-Anzeige andauernd.

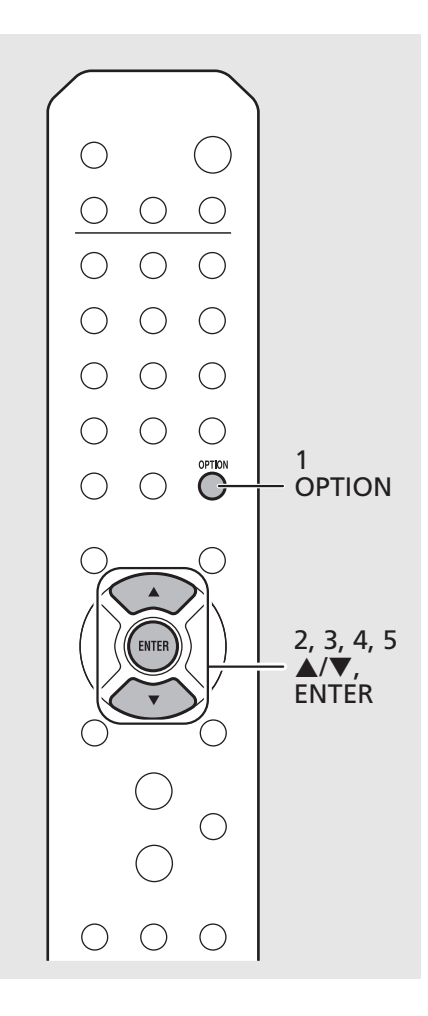

#### **Über WPS**

WPS (Wi-Fi Protected Setup) ist ein von der Wi-Fi Alliance erstellter Standard zur bequemen Einrichtung eines drahtlosen Heimnetzwerks.

- **•** Sie können diese Einstellung nicht gleichzeitig *Hinweis*mit einer Kabelnetzwerkverbindung oder Wireless Direct ( $\sim$  [P.37\)](#page-36-1) verwenden.
	- **•** Wenn das Gerät in größerer Entfernung vom Wireless-Router (Zugangspunkt) aufgestellt ist, kann möglicherweise keine Verbindung hergestellt werden. Verringern Sie in diesem Fall die Entfernung zwischen den Geräten.

#### <span id="page-17-0"></span>**Übernehmen der Einstellungen eines iOS-Geräts**

Bei dieser Methode werden die Netzwerkeinstellungen Ihres iOS-Geräts auf dieses Gerät übertragen.

- **•** Ein iOS-Gerät mit iOS 7.1 oder neuer ist erforderlich.
- **•** Bevor Sie die Einrichtung starten, überprüfen Sie, ob Ihr iOS-Gerät mit dem Wireless-Router verbunden ist.
- Drücken Sie  $\bigcirc^{\text{open}}$ .
- Wählen Sie [Network Config] mit ▲/▼ aus, und drücken Sie (ENTER).
- $\overline{3}$  Wählen Sie [Select Network] mit  $\blacktriangle/\blacktriangledown$ aus, und drücken Sie (ENTER).
- 4 Wählen Sie [Wireless] mit  $\triangle$ / $\triangledown$  aus. und drücken Sie (ENTER).
- 5 Wählen Sie [Share WiFi Set] mit  $\blacktriangle/\blacktriangledown$ aus, und drücken Sie (ENTER).
	- **•** Eine Nachricht über die Initialisierung des Netzwerks wird im Frontblende-Display angezeigt. Drücken Sie **ENTER**.

#### 6 Rufen Sie den Wi-Fi-Konfigurationsbildschirm auf dem iOS-Gerät auf und wählen Sie das Gerät unter "SETUP A NEW AIRPLAY SPEAKER..." aus.

- **•** Folgen Sie den Bildschirmanweisungen, die am iOS-Gerät angezeigt werden.
- **•** Wenn die Verbindung hergestellt wurde, leuchtet die Wi-Fi-Anzeige andauernd.

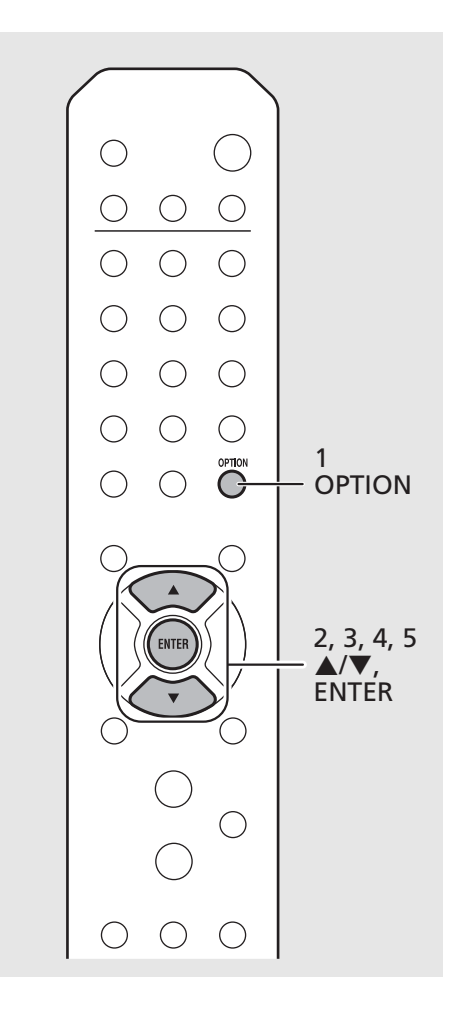

**•** Beim Übernehmen der Netzwerkeinstellungen *Hinweis*eines iOS-Geräts werden alle Netzwerk- und Bluetooth-Verbindungseinstellungen sowie Kontoinformationen für Streamingdienste initialisiert.

### <span id="page-18-0"></span>**Verbindung mit einem Kabelnetzwerk**

Drücken Sie C.

- $2$  Wählen Sie [Network Config] mit  $\blacktriangle/\blacktriangledown$ aus, und drücken Sie (ENTER).
- $3$  Wählen Sie [Select Network] mit  $\triangle$ / $\blacktriangledown$ aus, und drücken Sie  $\left(\begin{smallmatrix} 2m & 0 \\ 0 & m \end{smallmatrix}\right)$ .
- 4 Wählen Sie [Wired] mit  $\triangle$ / $\blacktriangledown$  aus, und drücken Sie (ENTER).
	- **•** Standardmäßig ist bei dem Gerät [Wired] eingestellt.

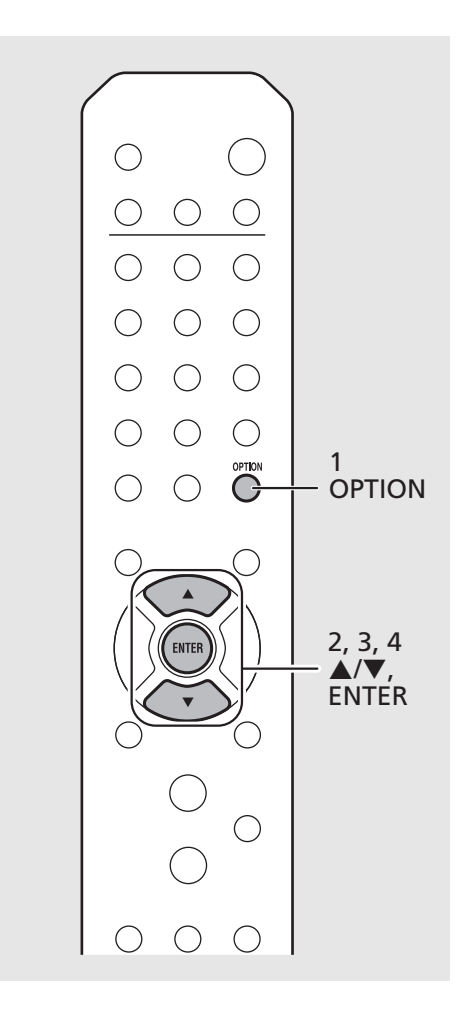

- **•** Wenn Sie einen Router verwenden, der DHCP *Hinweis*nicht unterstützt, konfigurieren Sie die Netzwerkeinstellungen über [Network Config] in den Optionseinstellungen ( $\sim$  [P.42\)](#page-41-1).
	- **•** Wenn Sie das Subnetz manuell einstellen, muss jeder Server mit demselben Subnetz verbunden sein wie das Gerät (<sup> $\sigma$ </sup> [P.43](#page-42-0)).

### <span id="page-19-1"></span><span id="page-19-0"></span>**Aktualisieren der Firmware**

Wenn eine neue Firmware für das Gerät veröffentlicht wird, erscheint im Frontblende-Display eine Meldung zur Aktualisierung der aktuellen Firmware (nur wenn das Gerät mit dem Internet verbunden ist). Wenn diese Meldung angezeigt wird, gehen Sie zur Aktualisierung wie nachstehend beschrieben vor.

Drücken Sie  $\overline{O}$ .

- Wählen Sie [Firmware Update] mit  $\triangle/$  $\blacktriangledown$  aus, und drücken Sie  $\overset{\text{(FWER)}}{ }$ .
- $\overline{3}$  Wählen Sie [Update] mit  $\blacktriangle$ / $\blacktriangledown$  aus, und drücken Sie (ENTER).
- 4 Wählen Sie [Network] mit  $\triangle$ / $\blacktriangledown$  aus, und drücken Sie (ENTER).
	- **•** Drücken Sie ENTER ein weiteres Mal, um die Aktualisierung zu starten.

#### $51 - 4:55%...$

**•** Wenn die Aktualisierung beendet ist, werden Meldungen in der folgenden Reihenfolge angezeigt: "UPDATE SUCCESS", "PLEASE ..." und "POWER OFF!"

#### 5 Drücken Sie A (Netztaste) an der Frontblende.

**•** Die Aktualisierung wird angewendet.

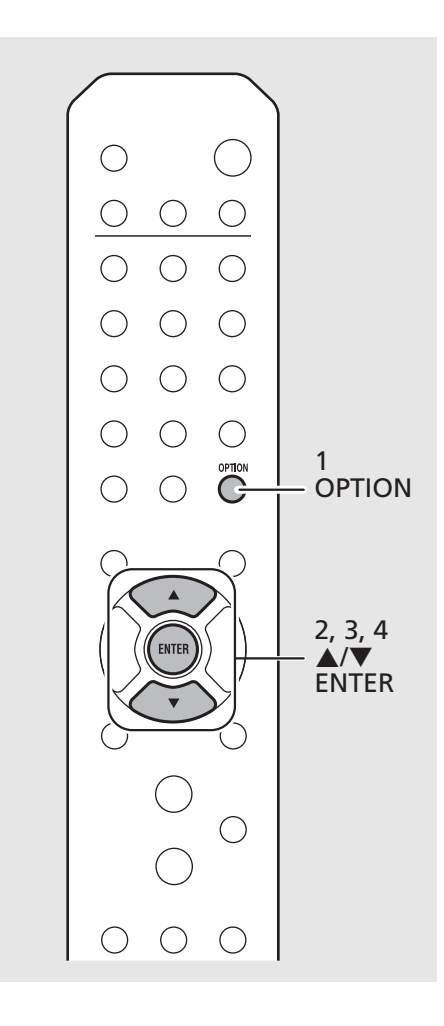

- **•** Während der Aktualisierung sollten Sie das *Hinweis*Gerät nicht bedienen und nicht das Netzkabel oder das Netzwerkkabel abziehen.
	- **•** Wenn die Internetgeschwindigkeit nicht ausreicht oder das Gerät über einen drahtlosen Netzwerkadapter mit einem WLAN verbunden ist, ist die Aktualisierung über Netzwerk je nach Status der Drahtlosverbindung eventuell nicht möglich. Versuchen Sie es in diesem Fall erneut oder aktualisieren Sie die Firmware von einem USB-Speichergerät aus. Die Firmware kann von der Yamaha-Website heruntergeladen werden.

#### **So aktualisieren Sie die Firmware mit Hilfe eines USB-Speichergeräts**

Sie können die Firmware auf ein USB-Speichergerät herunterladen und dieses USB-Speichergerät an die USB-Buchse des Geräts anschließen.

**•** Wählen Sie in Schritt 4 [USB] aus, um die Aktualisierung zu starten.

## <span id="page-20-2"></span><span id="page-20-0"></span>**Hören von musik**

### <span id="page-20-1"></span>**Wiedergabe von CDs**

- Drücken Sie INPUT, um [CD] auszuwählen. Oder drücken Sie  $\mathbb{S}$  auf der Fernbedienung.
- 2 Legen Sie eine CD in den Disc-Schacht ein.
	- Drücken Sie (A), um den Disc-Schacht zu öffnen/ schließen.

### $3$  Die Wiedergabe startet.

Die Funktionen der Fernbedienung sind wie unten aufgeführt.

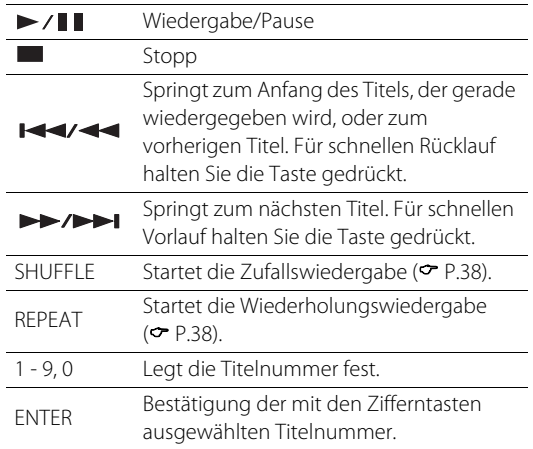

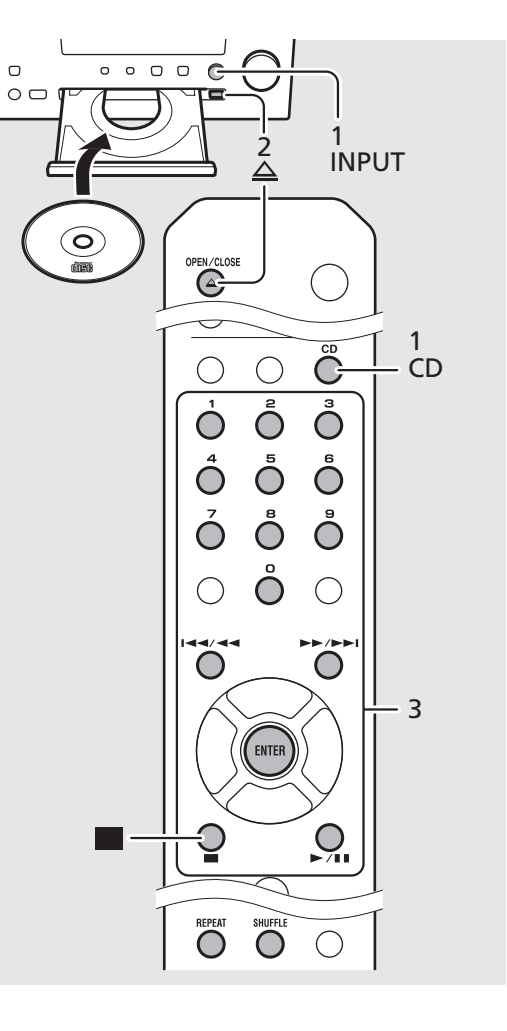

- **•** Dieses Gerät ermöglicht die Wiedergabe von *Hinweis*Audio- und Daten-CDs, auf denen MP3-/WMA-Dateien gespeichert sind. Näheres zu den abspielbaren CDs finden Sie unter "Unterstützte Geräte/Medien" (<sup> $\sigma$ </sup> [P.51](#page-50-2)).
	- **•** Wenn die CD-Wiedergabe gestoppt wird, wird die Wiedergabe am Anfang des zuletzt wiedergegebenen Titels fortgesetzt. Wenn während der gestoppten Wiedergabe gedrückt wird, wird die fortgesetzte Wiedergabe aufgehoben.
	- **•** Sie können die über die Zifferntasten ausgewählte Titelnummer aufheben, indem Sie W drücken.
	- **•** Wenn Sie das Gerät ausschalten, während CD als Eingangsquelle ausgewählt und eine CD eingelegt ist, gibt das Gerät automatisch beim nächsten Einschalten des Geräts die eingestellte CD wieder.

### <span id="page-21-1"></span><span id="page-21-0"></span>**Wiedergabe von Musik auf USB-Geräten**

- Drücken Sie INPUT, um [USB] auszuwählen, oder drücken Sie  $\bigcirc$  auf der Fernbedienung.
- 2 Schließen Sie ein USB-Gerät an die USB-Buchse an.
- $3$  Durchsuchen Sie die Titel und wählen Sie sie aus.

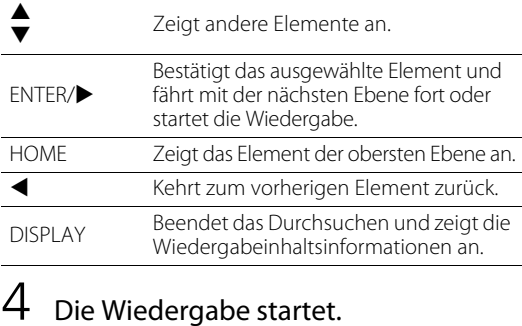

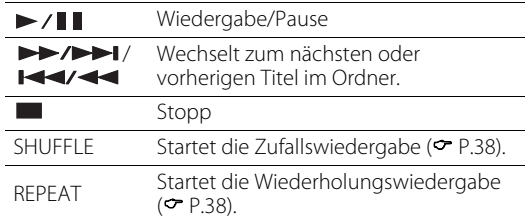

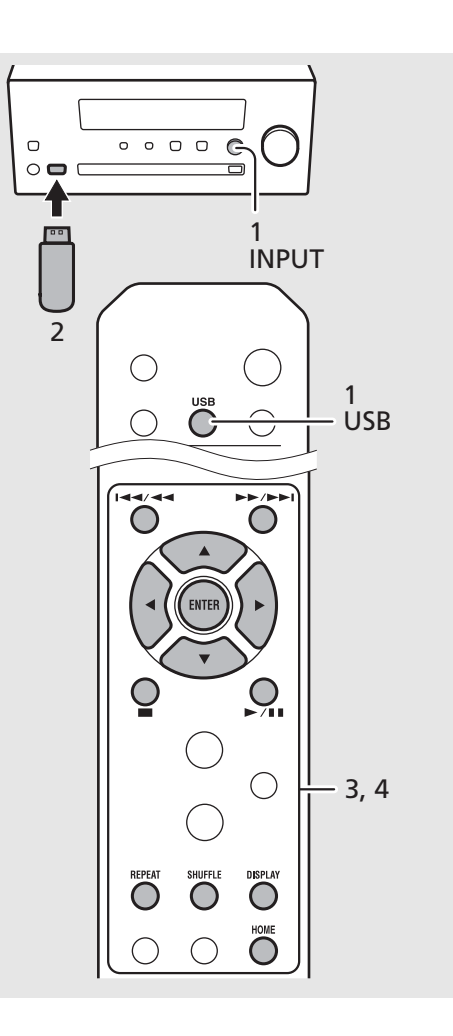

- **•** Dieses Gerät ermöglicht die Wiedergabe von *Hinweis*USB-Geräten, auf denen Musikdateien gespeichert sind. Näheres zu den abspielbaren USB-Geräten finden Sie unter ["Unterstützte](#page-50-2)  [Geräte/Medien"](#page-50-2) (← [P.51](#page-50-2)).
	- **•** Einige USB-Geräte arbeiten möglicherweise selbst dann nicht korrekt, wenn sie die Anforderungen erfüllen. Abspielbarkeit und Stromversorgung aller USB-Geräte können nicht garantiert werden.
	- **•** Stoppen Sie die Wiedergabe, bevor Sie das USB-Gerät trennen.
	- **•** Ein USB-Gerät wird automatisch geladen, wenn es mit dem Gerät verbunden ist (solange Net Standby nicht auf Off gesetzt ist ( $\sim$  [P.14](#page-13-1))). Manche Geräte werden jedoch trotz bestehender Verbindung nicht geladen.

**Vorsicht •** Yamaha und seine Händler sind nicht für den Verlust von Daten haftbar, die auf einem USB-Gerät gespeichert sind, das an das Gerät angeschlossen wird. Als Vorsichtsmaßnahme wird empfohlen, Sicherungskopien wichtiger Dateien zu erstellen.

### <span id="page-22-1"></span><span id="page-22-0"></span>**Wiedergabe von Musik über eine Bluetooth-Verbindung**

#### <span id="page-22-2"></span>**Kopplung mit einem Bluetooth-Gerät und Wiedergabe von Musik**

Wenn Sie ein Bluetooth-Gerät zum ersten Mal mit dem Gerät verbinden, muss das andere Gerät zuerst bei diesem Gerät registriert (gekoppelt) werden. Nachdem die Kopplung einmal durchgeführt wurde, kann nach dem Trennen der Bluetooth-Verbindung auf einfache Weise wieder eine Verbindung hergestellt werden. Setzen Sie die Bluetooth-Einstellung an Ihrem Bluetooth-Gerät auf EIN, bevor Sie die Verbindung aufbauen.

### Drücken Sie  $\bigcirc$  .

- 2 Wählen Sie dieses Gerät in den Bluetooth-Einstellungen des anderen Geräts.
	- **•** Die Bluetooth-Anzeige leuchtet, wenn eine Bluetooth-Verbindung besteht.
- 3 Geben Sie Musik mit Ihrem Bluetooth-Gerät wieder.

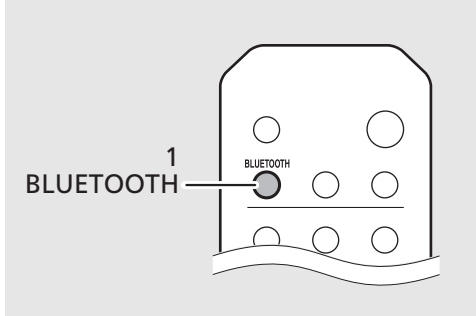

Bluetooth-Gerät

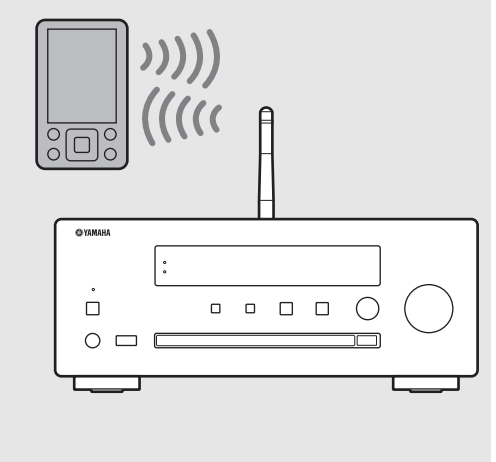

- **•** Wenn das andere Gerät nach Abschluss der *Hinweis*Kopplung nicht automatisch eine Verbindung mit diesem Gerät herstellt, wählen Sie dieses Gerät erneut in der Bluetooth-Einstellung des anderen Geräts aus.
	- **•** Wenn die Kopplungsinformationen eines Geräts gelöscht werden, müssen Sie die Kopplung für dieses Gerät erneut durchführen, um die Verbindung erneut herstellen zu können.
	- **•** Wenn bereits ein anderes Gerät mit diesem Gerät verbunden ist, halten Sie **BLUETOOTH** gedrückt, um die Bluetooth-Verbindung zu beenden, und führen Sie dann die Kopplung mit dem neuen Gerät durch.
	- **•** Wenn während des Kopplungsvorgangs ein Passkey erforderlich ist, geben Sie die Nummer "0000" ein.
	- **•** Einzelheiten dazu finden Sie im Handbuch des anderen Geräts.

#### **Verbindung mit einem gekoppelten Bluetooth-Gerät und Wiedergabe von Musik**

Wenn das Gerät über eine Bluetooth-Verbindung mit einem anderen Gerät verbunden ist, beenden Sie diese Verbindung (siehe "Beenden der Bluetooth-Verbindung" rechts), bevor Sie die Verbindung mit dem Zielgerät herstellen.

- Stellen Sie die Bluetooth-Verbindung her.
	- **• Verbindungsaufbau von diesem Gerät:** Drücken Sie **BLUETOOTH**.
	- **• Verbindungsaufbau vom** *Bluetooth***-Gerät:** Schalten Sie die Bluetooth-Funktion des Bluetooth-Geräts ein und wählen Sie dieses Gerät in der Liste der verfügbaren Geräte aus.
	- **•** Die Bluetooth-Anzeige leuchtet, wenn eine Bluetooth-Verbindung besteht.
- 2 Geben Sie Musik mit Ihrem Bluetooth-Gerät wieder.

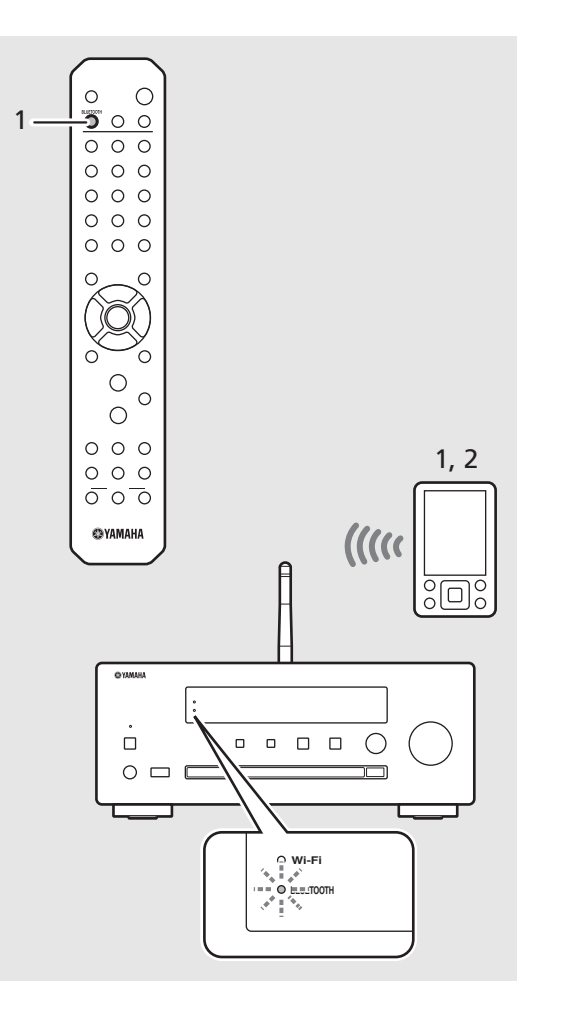

#### **• Senken Sie vor der Wiedergabe die**  *Hinweis*

**Lautstärke dieses Geräts.** Andernfalls ist die Wiedergabelautstärke möglicherweise zu laut.

**•** Wenn Sie die Verbindung über dieses Gerät herstellen, sucht das Gerät nach dem Bluetooth-Gerät, mit dem die letzte Verbindung bestand. Stellen Sie in diesem Fall sicher, dass die Bluetooth-Funktion des anderen Geräts aktiviert ist.

#### **Beenden der** *Bluetooth***-Verbindung**

- **•** Die Bluetooth-Verbindung kann auf eine der folgenden Weisen beendet werden:
- **-** Sie trennen die Bluetooth-Verbindung beim verbundenen Gerät.
- **-** Sie schalten auf eine andere Eingangsquelle um.
- **-** Sie halten **BLUETOOTH** gedrückt.
- **-** Schalten Sie das Gerät in Bereitschaftsmodus.

### <span id="page-24-1"></span><span id="page-24-0"></span>**Wiedergabe von Musik von externen Geräten**

Dieses Gerät ermöglicht die Wiedergabe von externen Geräten, wie beispielsweise einem DVD-Player.

- 1 Trennen Sie das Netzkabel des Geräts und schließen Sie das externe Gerät an dieses Gerät an.
	- **•** Verwenden Sie für den Anschluss im Handel erhältliche Kabel.
- 2 Stecken Sie das Netzkabel dieses Geräts wieder in die Netzsteckdose und drücken Sie  $(\phi)$ , um das Gerät einzuschalten.

### $3$  Wechseln Sie die Eingangsquelle.

**•** Bei jedem Druck auf AUX wechselt die Eingangsquelle zwischen AUX 1 und AUX 2.

#### 4 Starten Sie die Wiedergabe am angeschlossenen externen Gerät.

**•** Ausführliche Informationen zur Wiedergabe finden Sie in der Bedienungsanleitung im Lieferumfang des externen Geräts.

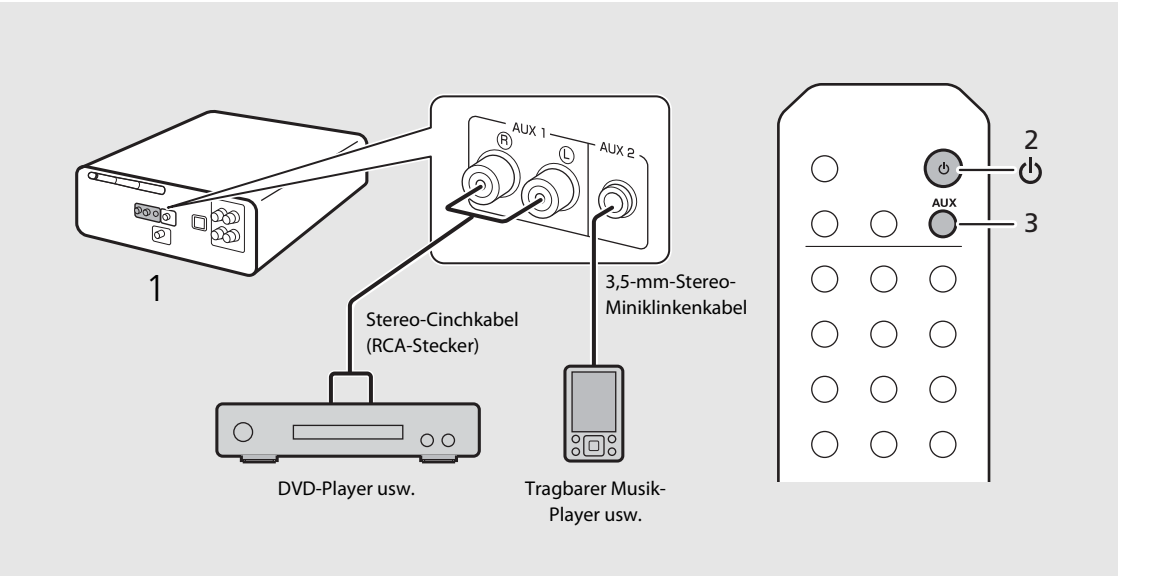

#### **• Senken Sie die Lautstärke des Geräts und des zu verbindenden externen Geräts vor Herstellen der**  *Hinweis***Verbindung.** Andernfalls ist die Wiedergabelautstärke möglicherweise zu laut.

**•** Verwenden Sie die Buchsen (AUX 1 oder AUX 2) entsprechend dem anzuschließenden Gerät (& [P.9](#page-8-1)). Informationen zum Anschluss des jeweiligen externen Geräts finden Sie in der mitgelieferten Bedienungsanleitung.

### <span id="page-25-1"></span><span id="page-25-0"></span>**Wiedergabe von DAB-Sendern (nur CRX-N470D)**

Informationen zum Anschließen der mitgelieferten Antenne an das Gerät finden Sie unter ["Anschließen der](#page-12-2)  [Antenne](#page-12-2)" ( $P$ [P.13\)](#page-12-2).

#### <span id="page-25-4"></span>**Anfangssendersuche**

#### Drücken Sie mehrmals hintereinander  $\bigcirc^{\text{TUNER}}$ um [DAB] auszuwählen.

- **•** Die Anfangssendersuche wird automatisch gestartet, wenn Sie [DAB] zum ersten Mal auswählen.
- **•** Wenn der Suchvorgang abgeschlossen ist, wird die Anzahl der empfangbaren DAB-Sender vorübergehend im Frontblende-Display angezeigt und der erste gespeicherte Sender wird wiedergegeben.

#### <span id="page-25-2"></span>**Einstellen der DAB-Sender**

1 Drücken Sie mehrmals hintereinander  $\bigcirc$ , um [DAB] auszuwählen.

**•** Wenn das Gerät das DAB-Signal nicht empfangen kann, wird "Off Air" im Frontblende-Display angezeigt.

#### Drücken Sie ◀/▶, um einen DAB-Sender auszuwählen.

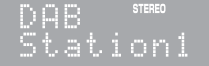

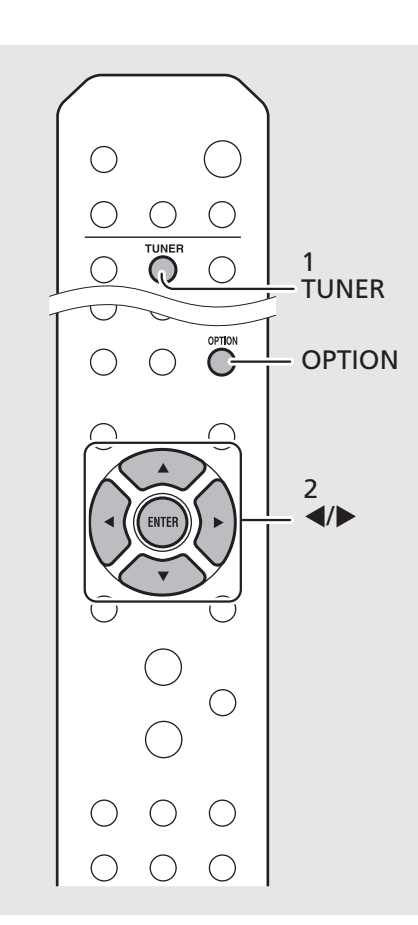

- <span id="page-25-3"></span>**•** Sie können auch über die Optionseinstellungen *Hinweis*eine Anfangssendersuche durchführen.
	- 1 Drücken Sie  $\bigcirc$  , wenn die Quelle DAB ist.
	- **-** Das Optionen-Menü wird im Frontblende-Display angezeigt.
	- 2 Drücken Sie ▲/▼, um [Initial Scan] auszuwählen, und drücken Sie dann  $\left(\frac{1}{2}n\right)$ .
		- **-** Die Anfangssendersuche wird automatisch gestartet und beendet.
	- **•** Wenn eine Anfangssendersuche ausgeführt wird, werden gespeicherte DAB-Senderinformationen und DAB-Speichersender gelöscht.
	- **•** Dieses Gerät kann nur Band III DAB-Frequenzen empfangen.

Frequenz in MHz/Kanalbezeichnung

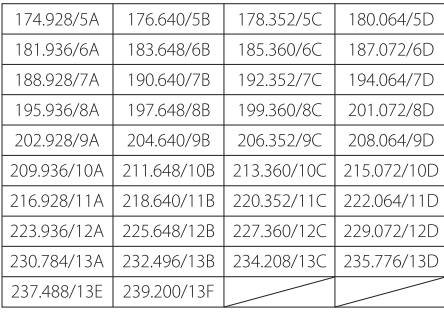

#### **Speichern von DAB-Sendern**

Verwenden Sie die Speicherfunktion, um Ihre 30 DAB-Lieblingssender zu speichern.

- 1 Stellen Sie einen DAB-Sender ein, den Sie speichern möchten ( $\degree$  [P.26](#page-25-2)), und drücken Sie  $\bigcirc^{\text{\tiny{MEMORY}}}$ .
	- **•** Die Speichernummer blinkt im Frontblende-Display.

### Station1

- Drücken Sie ▲/▼, um die gewünschte Speichernummer auszuwählen.
- $\,3\,\,$  Drücken Sie (11768), um das Speichern abzuschließen.

#### **Auswählen der gespeicherten DAB-Sender**

- 1 Drücken Sie mehrmals hintereinander  $\bigcirc_{n=1}^{\text{TIMEER}}$ , um [DAB] auszuwählen.
- Drücken Sie ▲/▼, um einen Speichersender auszuwählen.

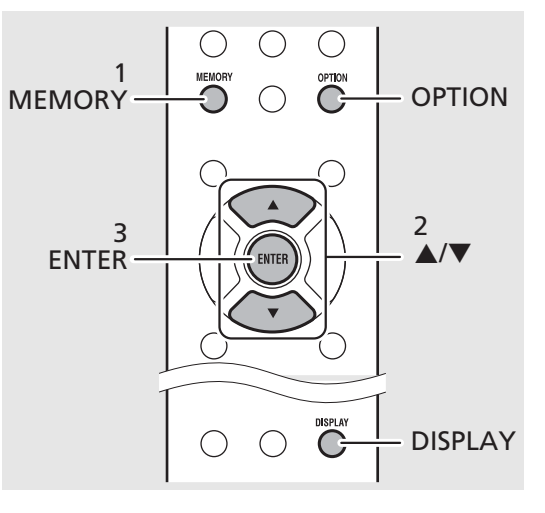

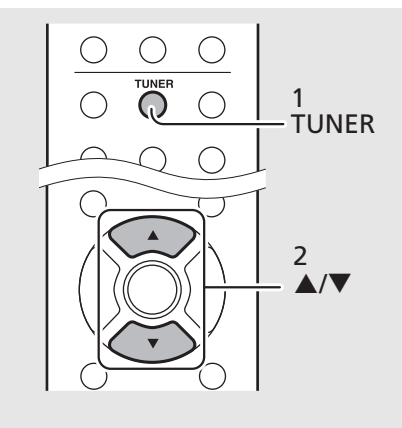

- **•** Um die DAB-Speichereinstellung abzubrechen, *Hinweis* drücken Sie **...** 
	- **•** Sie können die Informationen des DAB-Senders, die im Frontblende-Display angezeigt werden, ändern, indem Sie die Taste **DISPLAY** drücken. Die Anzeige wechselt mit jeder Betätigung der Taste **DISPLAY** in der unten dargestellten Reihenfolge.

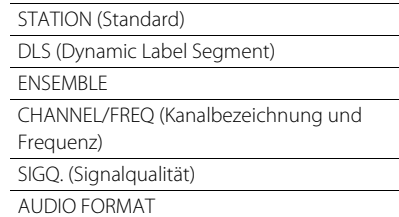

#### **Löschen eines Speichersenders**

Verwenden Sie die Optionseinstellungen, um einen Speichersender zu löschen.

- 1 Drücken Sie  $\bigcirc^{\text{option}}$ , wenn die Quelle DAB ist.
	- **-** Das Optionen-Menü wird im Frontblende-Display angezeigt.
- 2 Drücken Sie A/V, um [Preset Delete] auszuwählen, und drücken Sie dann (BMB).
- $3$  Drücken Sie  $\triangle$ / $\nabla$ , um die zu löschende Speichernummer auszuwählen.
- 4 Drücken Sie (BMTB).
- **-** Der Speichersender ist gelöscht.
- 5 Drücken Sie  $\bigcirc^{\text{option}}$ , um die Optionseinstellungen zu beenden.

#### <span id="page-27-1"></span><span id="page-27-0"></span>**Überprüfen des Empfangs**

Sie können den DAB-Signalpegel überprüfen. Das ist praktisch, wenn Sie die Antenne einrichten.

- Drücken Sie <sup>option</sup>, wenn die Quelle [DAB] ist.
	- **•** Das Optionen-Menü wird im Frontblende-Display angezeigt.
- 2 Drücken Sie  $\blacktriangle/\blacktriangledown$ , um [Tune Aid] auszuwählen, und drücken Sie dann (ENTER)
- $3$  Drücken Sie  $\triangle$ / $\nabla$ , um die Kanalbezeichnung zu wechseln.
	- **•** Der gemessene DAB-Signalempfangspegel wird angezeigt.

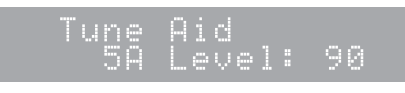

- **•** Der Pegel liegt zwischen 0 (keiner) und 100 (am besten).
- $4$  Drücken Sie  $\int_{0}^{\infty}$ , um die Optionseinstellungen zu beenden.

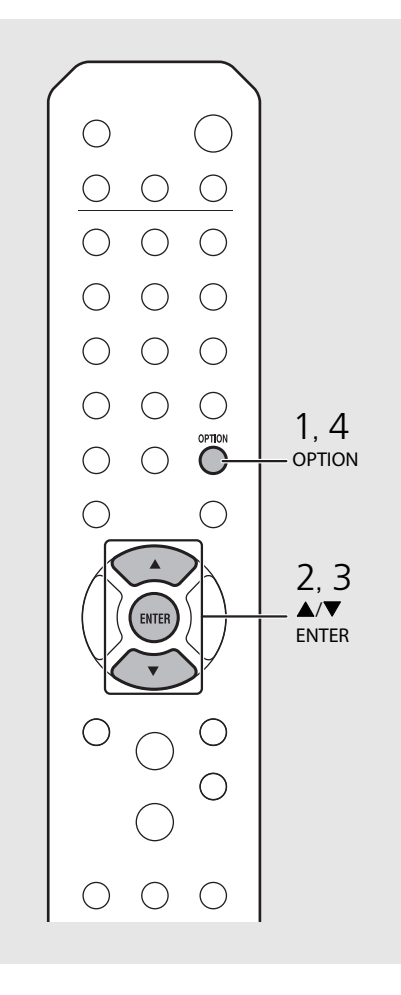

**•** Wenn Sie Tune Aid ausführen und das DAB-*Hinweis*Signal schwach ist, versuchen Sie, die Position der Antenne zu ändern, um einen guten Empfang zu erzielen.

### <span id="page-28-1"></span><span id="page-28-0"></span>**Wiedergabe von FM-Radiosendern**

Informationen zum Anschließen der mitgelieferten Antenne an das Gerät finden Sie unter ["Anschließen der](#page-12-2)  [Antenne](#page-12-2)" ( $\sigma$  [P.13\)](#page-12-2).

#### <span id="page-28-4"></span><span id="page-28-3"></span>**Einstellen der FM-Sender**

### Drücken Sie <sup>TUNER</sup>.

#### Halten Sie </a> </a> gedrückt.

**•** Die automatische Einstellung beginnt und stoppt automatisch, wenn ein Sender gefunden wurde.

> BZ.5MHz STEREO

#### <span id="page-28-2"></span>**Speichern von FM-Sendern**

#### <span id="page-28-5"></span>**Automatische Speicherung**

Die Sender mit gutem Empfang werden eingestellt und automatisch gespeichert.

- Drücken Sie <sup>TUNER</sup>.
- Halten Sie  $\bigcirc$  länger als 2 Sekunden gedrückt.
- $3$  Drücken Sie  $\mathbb{R}^{\text{MENORY}}$ .
	- **•** Die automatische Speicherung startet. Wenn sie beendet ist, wird "Completed!" im Frontblende-Display angezeigt.

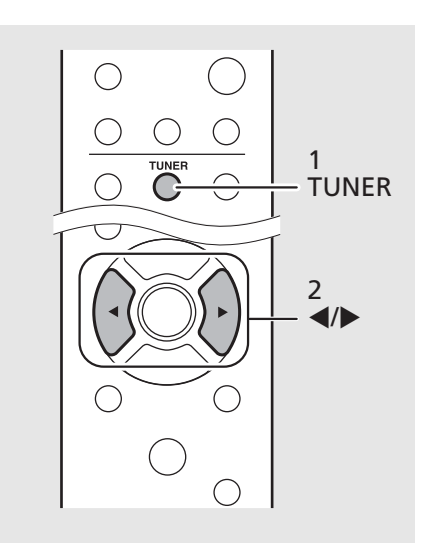

**•** Wenn der Senderempfang schwach ist, können *Hinweis* Sie einen Sender manuell einstellen, indem Sie die Taste </>  $\blacktriangleright$  wiederholt drücken. Die Wiedergabe ist in diesem Fall monaural.

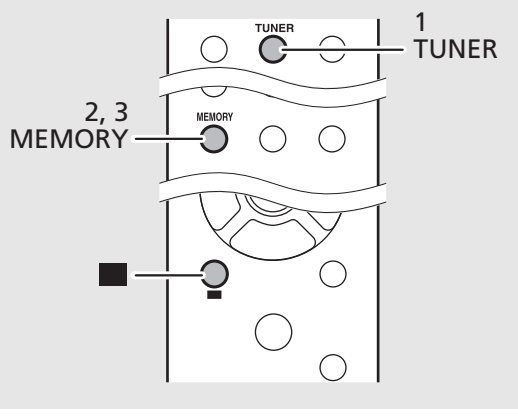

- **•** Die automatische Speicherung ersetzt alle *Hinweis*aktuell gespeicherten Sender durch neu Speichersender.
	- **•** Sie können bis zu 30 FM-Sender programmieren.
	- **•** Um die automatische Speicherung abzubrechen, drücken Sie .
	- **•** Sie können Sender auch automatisch über das Optionen-Menü speichern (<sup> $\sigma$ </sup> [P.42](#page-41-0)).

#### <span id="page-29-2"></span>**Manuelle Speicherung**

- 1 Stellen Sie den Sender ein, den Sie speichern möchten ( $\degree$  [P.29\)](#page-28-3).
- Drücken Sie <sup>MEMORY</sup>.
	- **•** Die Speichernummer blinkt im Frontblende-Display.

Mendrys 87.5MHz

- Drücken Sie ▲/▼, um die gewünschte Speichernummer auszuwählen.
- $4$  Drücken Sie  $(mm)$ , um den Sender zu speichern.

#### <span id="page-29-0"></span>**Auswählen der gespeicherten FM-Sender**

- Drücken Sie <sup>TUNER</sup>.
- Drücken Sie ▲/▼, um einen Sender auszuwählen.
	- **•** Sie können einen gespeicherten Sender auch anhand seiner Nummer über die Zifferntasten auswählen.

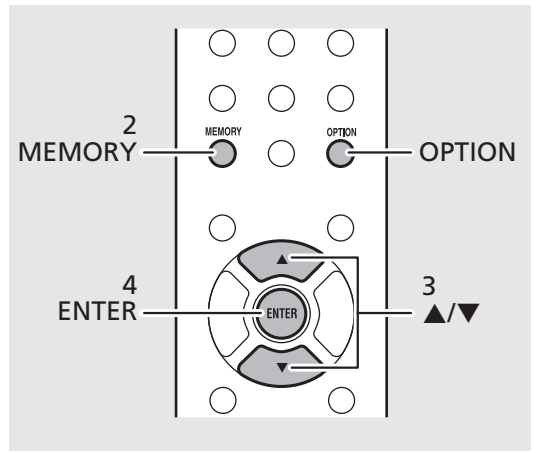

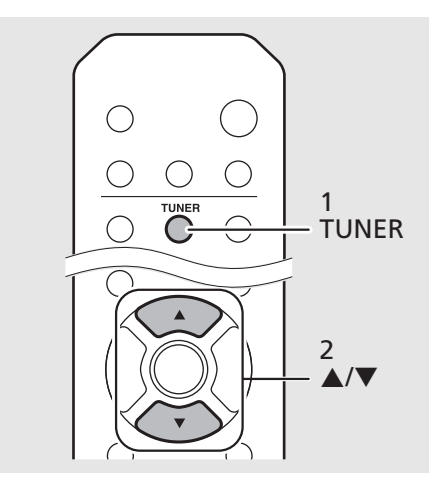

**•** Um die manuelle Speichereinstellung *Hinweis*abzubrechen, drücken Sie

#### <span id="page-29-1"></span>**Löschen eines Speichersenders**

Verwenden Sie die Optionseinstellungen, um einen Speichersender zu löschen.

1 Drücken Sie **OPTION**, wenn die Quelle FM ist.

- **-** Das Optionen-Menü wird im Frontblende-Display angezeigt.
- **-** Um die Löschung der Speichersender abzubrechen, drücken Sie **OPTION**.
- 2 Drücken Sie A/V, um [Preset Delete] auszuwählen, und drücken Sie dann **ENTER**.
- 3 Drücken Sie ▲/▼, um die zu löschende Speichernummer auszuwählen.
- 4 Drücken Sie **ENTER**.
- **-** Der Speichersender wird gelöscht und [Deleted!] wird im Frontblende-Display angezeigt.
- 5 Drücken Sie **OPTION**, um die Optionseinstellungen zu beenden.

### <span id="page-30-0"></span>**Radio Data System (nur Modelle für Großbritannien und Europa)**

Das Gerät kann Radio Data System-Informationen empfangen.

Drücken Sie  $\bigcirc^{\text{DISPLAY}}$ , wenn die Quelle FM ist.

**•** Mit jeder Betätigung der Taste wechselt die Informationsanzeige wie unten dargestellt.

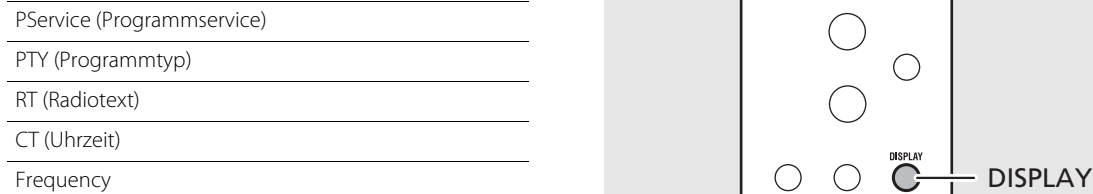

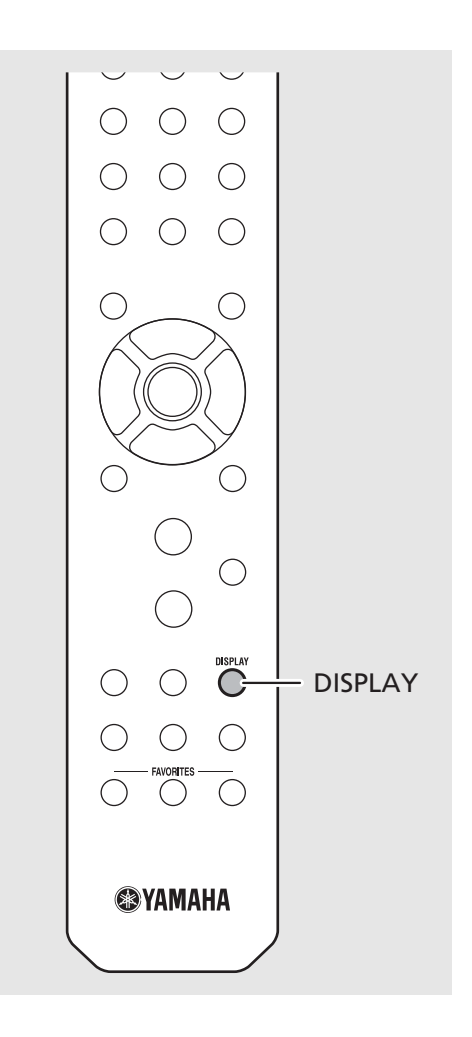

**•** Wenn die Signalübertragung des Radio-Daten-*Hinweis*System-Senders zu schwach ist, kann dieses Gerät die Informationen des Radio-Daten-Systems möglicherweise nicht vollständig empfangen. Insbesondere die RT-Informationen (Radiotext) nutzen viel Bandbreite, sodass dieser Informationstyp im Vergleich zu anderen Typen seltener verfügbar ist.

### <span id="page-31-1"></span><span id="page-31-0"></span>**Internetradio hören**

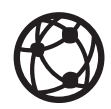

Stellen Sie sicher, dass das Gerät ordnungsgemäß mit dem Internet verbunden ist (→ [P.15\)](#page-14-2).

- 1 Drücken Sie mehrmals hintereinander  $\bigcirc$  und wählen Sie [NetRadio].
- 2 Durchsuchen Sie das Internet und wählen Sie einen Radiosender.

#### NetRadio ¥∎Stātīōn List

**•** Die Funktionen der Fernbedienung sind wie unten aufgeführt.

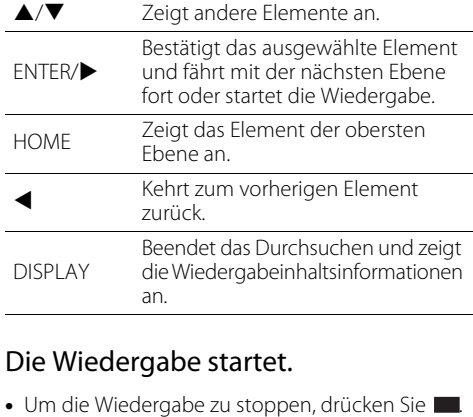

#### Die Wiedergabe startet.

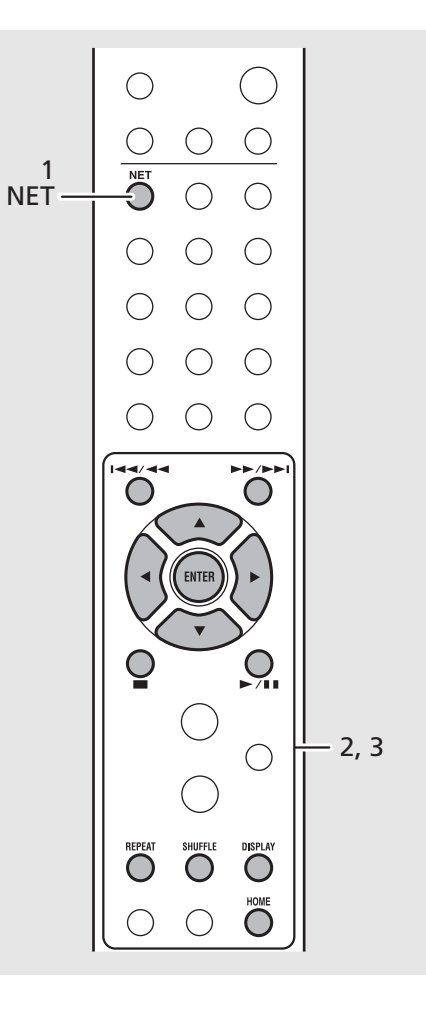

**•** Die Wiedergabeinformationen können *Hinweis* angezeigt werden, indem Sie die Taste **DISPLAY** betätigen, während ein Internetradiosender wiedergegeben wird, wie nachstehend gezeigt. Radiosendername (Standard)

Wiedergabezeit

Name des Titels

- **•** Sie können Ihre bevorzugten Internetradiosender im Ordner "Bookmarks" speichern, indem Sie die folgende Website über den Webbrowser auf Ihrem Computer aufrufen. http://yradio.vtuner.com
- **-** Bevor Sie Internetradiosender registrieren, geben Sie einen beliebigen der Internetradiosender mit dem Gerät wieder.
- **-** Zur Verwendung dieser Funktion benötigen Sie die vTuner-ID des Geräts und Ihre E-Mail-Adresse, damit Sie Ihr persönliches Konto anlegen können. Sie können die vTuner-ID unter [Network Info] ( & [P.43](#page-42-1)) in den Optionseinstellungen überprüfen.
- **•** Manche Internetsender sind zu gewissen Zeiten unter Umständen nicht empfangbar.
- **•** Diese Funktion nutzt die vTuner-Radiosender-Datenbank.
- **•** Dieser Dienst kann ohne Vorankündigung eingestellt werden.
- **•** Die Internetradiosender können gespeichert werden (**&** [P.35](#page-34-0)).

### <span id="page-32-1"></span><span id="page-32-0"></span>**Wiedergabe von Titeln auf dem Computer**

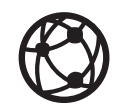

#### <span id="page-32-2"></span>**Einstellen der Medienfreigabe der Musikdateien**

Um Musikdateien auf Ihrem Computer mit diesem Gerät wiederzugeben, müssen Sie die Medienfreigabe-Einstellungen zwischen diesem Gerät und dem Computer (mit Windows Media Player 11 oder höher) konfigurieren. (Beispiel: Windows Media Player 12 (Windows 7))

- 1 Starten Sie Windows Media Player 12 auf Ihrem Computer.
- Wählen Sie "Stream" und dann "Turn on media streaming".
	- **•** Das Systemsteuerungsfenster des Computers wird angezeigt.
- $3$  Klicken Sie auf "Turn on media streaming".
- 4 Wählen Sie in der Dropdown-Liste neben dem Modellnamen des Geräts die Option "Allowed" aus.
- $5$  Klicken Sie auf "OK", um das Fenster zu schließen.

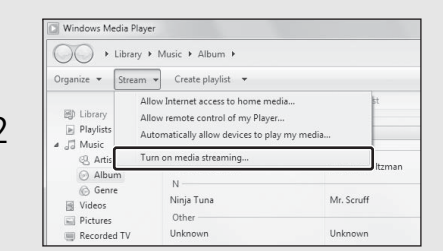

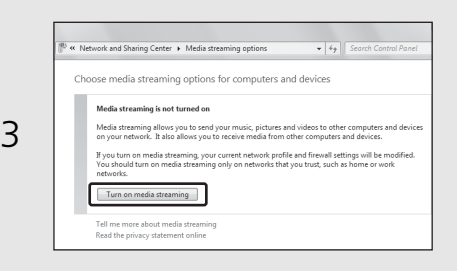

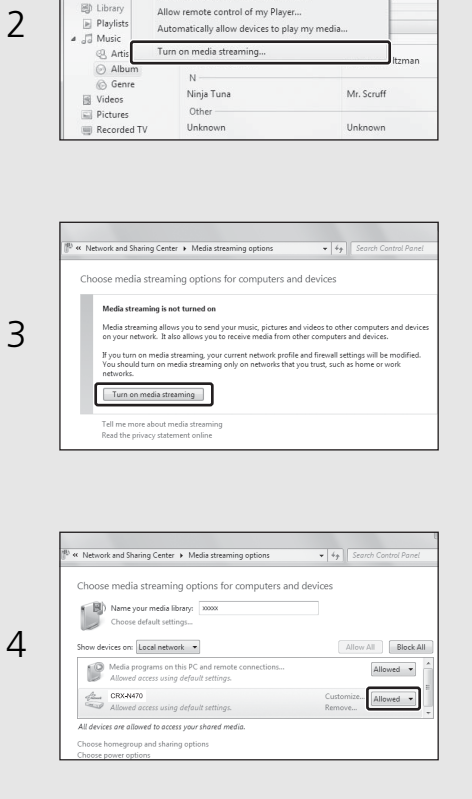

- **•** Einzelheiten zu den Dateiformaten, die dieses *Hinweis*Gerät wiedergeben kann, finden Sie unter "Dateiformate" (← [P.52](#page-51-1)).
	- **•** Ausführliche Informationen zu den Medienfreigabeeinstellungen finden Sie in der Hilfe zu Windows Media Player.

#### **Für einen Computer oder einen NAS, auf dem andere DLNA-Serversoftware installiert ist**

Konfigurieren Sie anhand der Bedienungsanleitung des Geräts oder der Software die Medienfreigabeeinstellungen.

#### <span id="page-33-0"></span>**Wiedergabe von Titeln auf dem Computer**

- 1 Drücken Sie mehrmals hintereinander  $\bigcirc$  und wählen Sie [Server].
- 2 Durchsuchen Sie die Titel und wählen Sie einen aus.

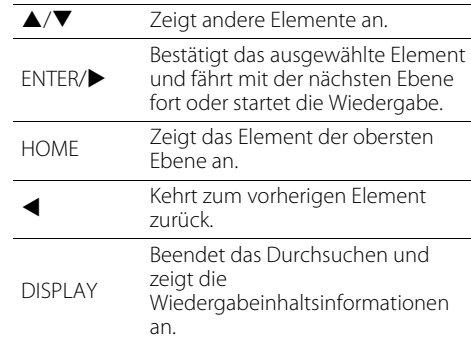

### 3 Die Wiedergabe startet.

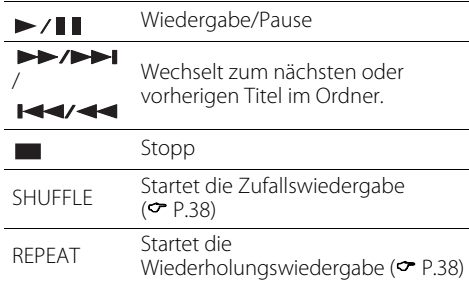

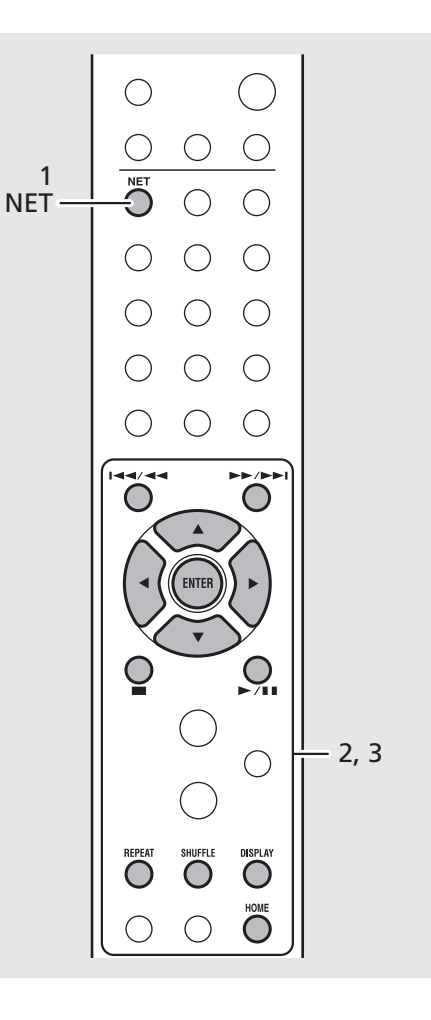

- **•** Wenn die Wiedergabe nicht möglich ist, prüfen *Hinweis*Sie die Netzwerkverbindungen und die Einstellungen Ihres Routers und verbinden dieses Gerät und den Computer dann mit demselben Netzwerk.
	- **•** Die Musikdateien auf dem Computer können vorgewählt werden (<sup> $\sigma$  [P.35](#page-34-0)).</sup>

### <span id="page-34-1"></span><span id="page-34-0"></span>**Speichern von Netzwerkinhalt**

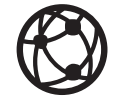

Speichern von Netzwerkinhalt erleichtert die künftige Wiedergabe.

#### **Speichern von Netzwerkinhalt**

Die nachstehenden Arten von Netzwerkinhalt können gespeichert werden:

- **•** Internetradio
- **•** Auf einem Computer (Server) gespeicherte Musikdateien
- 1 Drücken Sie während der Wiedergabe der Netzwerkinhalte  $\bigcirc$ .
- 2 Geben Sie die gewünschte Speichernummer über die Zifferntasten ein.
	- **•** Die Nummern von 1 bis 37 stehen als Speichernummern zur Verfügung.
- 3 Drücken Sie (O ), um den Sender zu speichern.

**Auswählen von gespeichertem Netzwerkinhalt**

- Drücken Sie  $\bigcirc$ .
- 2 Geben Sie die Speichernummer über die Zifferntasten ein.
	- **•** Der unter dieser Nummer gespeicherte Inhalt wird wiedergegeben, sofern das Gerät mit dem Netzwerk verbunden ist.

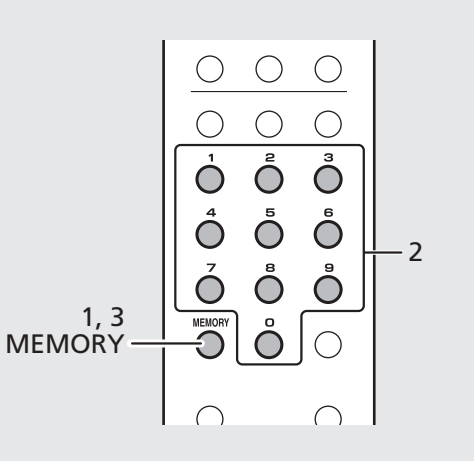

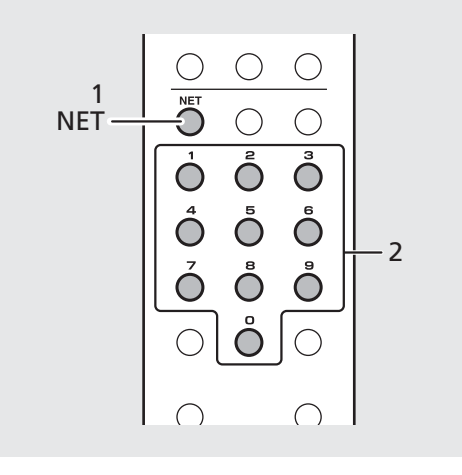

- **•** Wenn unter der eingegebenen *Hinweis*Speichernummer bereits Inhalt registriert wurde, wird der Inhalt überschrieben.
	- **•** Ein noch nicht abgeschlossener Speichervorgang kann durch einen Druck auf abgebrochen werden.

### <span id="page-35-1"></span><span id="page-35-0"></span>**Wiedergabe von Musik über AirPlay**

Stellen Sie sicher, dass Ihr Computer oder iPhone mit demselben Router verbunden ist (← [P.15\)](#page-14-2).

#### **Wiedergeben von Titeln mit einem iPhone**

- 1 Schalten Sie das Gerät ein, und rufen Sie den Wiedergabebildschirm am iPhone auf.
- Tippen Sie auf  $\Box$  und wählen Sie den Namen dieses Geräts.
	- **•** Die Eingangsquelle wechselt zu [AirPlay] (solange Net Standby nicht auf Off gesetzt ist  $(\sigma$  [P.14](#page-13-1)).
- 3 Spielen Sie Titel mit dem iPhone ab.

#### **Wiedergeben von Titeln mit iTunes**

- 1 Schalten Sie das Gerät ein und starten Sie iTunes.
- Klicken Sie auf  $\Box$  und wählen Sie den Namen dieses Geräts.
	- **•** Die Eingangsquelle wechselt zu [AirPlay] (solange Net Standby nicht auf Off gesetzt ist ( $\sigma$  [P.14](#page-13-1))).
- $\,3\,$  Geben Sie Titel in iTunes wieder.

#### (Beispiel)

Wenn das iPhone dieses Gerät erkennt, erscheint auf dem Bildschirm.

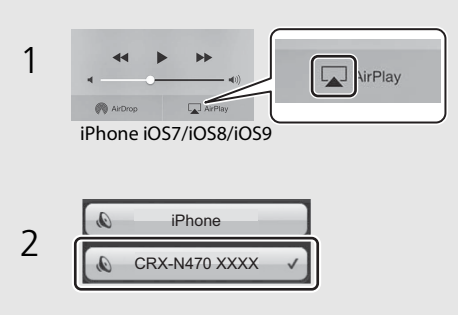

#### (Beispiel)

Wenn iTunes dieses Gerät erkennt, erscheint auf dem iTunes-Bildschirm.

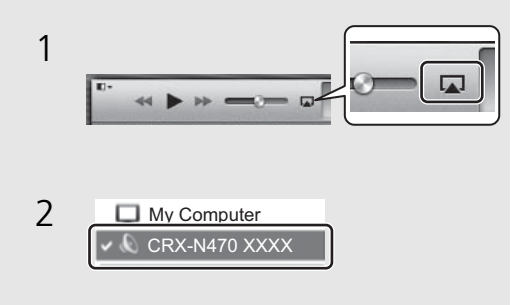

#### **•** Bei einem iPhone, auf dem iOS7/iOS8/iOS9 *Hinweis*installiert ist, wird die Anzeige im Control-Center angezeigt. Um das Control-Center anzuzeigen, streichen Sie auf dem iPhone-Bildschirm nach oben.

**•** Sie können auch das Gerät und die Fernbedienung verwenden, um die Wiedergabe zu starten, anzuhalten, zu stoppen und Titel zu überspringen.

#### **Abbrechen von AirPlay**

• Tippen/Klicken Sie auf **I** im iPhone-/iTunes-Bildschirm und wählen Sie ein anderes Gerät als dieses Gerät aus der Lautsprecherliste aus. Oder schalten Sie die Eingangsquelle dieses Geräts auf eine andere als AirPlay um.

## <span id="page-36-1"></span><span id="page-36-0"></span>**Direkte Verbindung dieses Geräts mit einem Mobilgerät**

Verbinden Sie das Gerät direkt drahtlos mit einem Mobilgerät (Wireless Direct). Richten Sie im Vorfeld die Drahtlosantenne am Gerät auf (& [P.13](#page-12-2)).

- Drücken Sie C.
- Wählen Sie [Network Config] mit ▲/▼ aus, und drücken Sie (ENTER).
- $\overline{3}$  Wählen Sie [Select Network] mit  $\blacktriangle/\blacktriangledown$ aus, und drücken Sie  $(mm)$ .
- 4 Wählen Sie [Direct] mit  $\triangle/\blacktriangledown$  aus, und drücken Sie (ENTER).
- $5$  Wählen Sie mit  $\triangle/\blacktriangledown$  das gewünschte Sicherheitsverfahren und drücken Sie (ENTER) .
	- **•** Siehe Hinweis rechts.
- 6 Überprüfen Sie die SSID und den Sicherheitsschlüssel.
	- **•** Diese werden in Schritt 7 gebraucht.
	- **•** Sie können die Werte über Optionen-Menü [Network Info] - [Direct Info] überprüfen.
- 7 Konfigurieren Sie die Wi-Fi-Einstellungen des Mobilgeräts.
	- **•** Aktivieren Sie die Wi-Fi-Funktion des Mobilgeräts.
	- **•** Wenn die Zugangspunkte aufgeführt werden, wählen Sie die SSID, die Sie in Schritt 6 überprüft haben.
	- **•** Wenn Sie zur Eingabe eines Kennwortes aufgefordert werden, geben Sie den Sicherheitsschlüssel ein, den Sie in Schritt 6 überprüft haben.

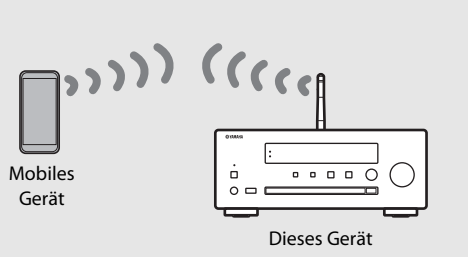

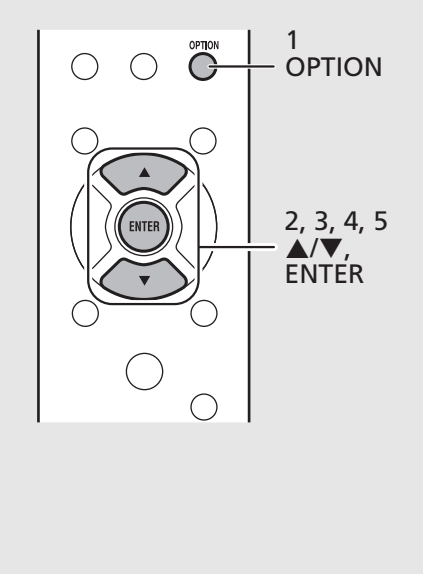

- **•** Die in Schritt 5 wählbaren Sicherheitsverfahren *Hinweis*sind [OPEN] und [WPA2-PSK(AES)]. Wenn Sie [OPEN] wählen, kann die Verbindung unsicher sein, da die Kommunikation nicht verschlüsselt ist.
	- **•** Sie können diese Einstellung nicht gleichzeitig mit einer Kabelnetzwerkverbindung oder einer Drahtlosnetzwerkverbindung verwenden.
	- **•** Wenn Sie Wireless Direct verwenden, können Sie das Gerät nicht mit dem Internet verbinden. Daher sind Internetdienste, wie das Internetradio, nicht verfügbar.
	- **•** Ausführliche Informationen zur Einrichtung der Wi-Fi-Verbindung des Mobilgeräts finden Sie in der Bedienungsanleitung des Mobilgeräts.

## <span id="page-37-0"></span>**Weitere Hinweise zur Wiedergabe**

Funktionen wie Zufalls-/Wiederholungswiedergabe, Titelinformationsanzeige und Favoritenspeicherung sorgen für noch mehr Bedienkomfort.

### <span id="page-37-1"></span>**Zufalls-/ Wiederholungswiedergabe**

#### <span id="page-37-4"></span><span id="page-37-3"></span>**Zufallswiedergabe**

#### Drücken Sie während der Wiedergabe  $\bigcirc$ .

**•** Die Zufallswiedergabeanzeige im Frontblende-Display wechselt, wie dargestellt, jedes Mal, wenn Sie die Taste betätigen.

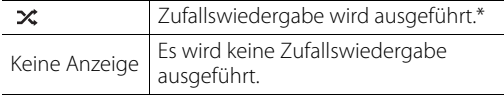

\* Der Umfang der Zufallswiedergabe hängt von dem wiedergegebenen Medium ab.

#### <span id="page-37-5"></span><span id="page-37-2"></span>**Wiederholungswiedergabe**

#### Drücken Sie während der Wiedergabe ...

**•** Die Wiederholungswiedergabeanzeige im Frontblende-Display wechselt, wie dargestellt, jede Mal, wenn Sie die Taste betätigen.

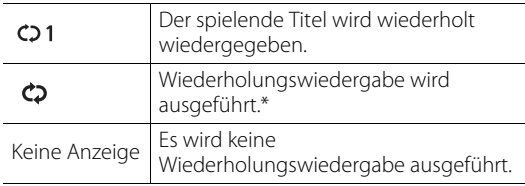

\* Der Umfang der Wiederholungswiedergabe hängt von dem wiedergegebenen Medium ab.

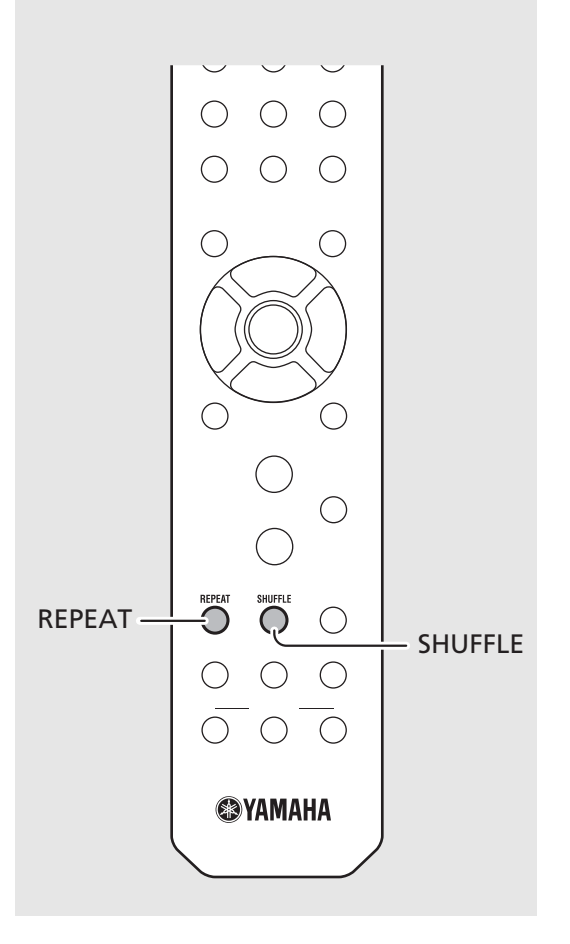

**•** Die Bedienung ist für Inhalt von Computern *Hinweis*(Servern), USB-Geräten, AirPlay und CDs dieselbe.

### <span id="page-38-1"></span><span id="page-38-0"></span>**Wiedergabe-Informationen**

Während Inhalt von einem Computer (Server), USB-Gerät, über AirPlay oder von einer CD wiedergegeben wird, können der Songtitel, die verstrichene Spielzeit usw. im Frontblende-Display angezeigt werden.

### Drücken Sie während der Wiedergabe  $\bigcirc^{\text{nsp}_{\text{LAV}}}.$

**ALBUM** M e t eora

**•** Die Anzeige wechselt mit jeder Betätigung der Taste in der unten dargestellten Reihenfolge.

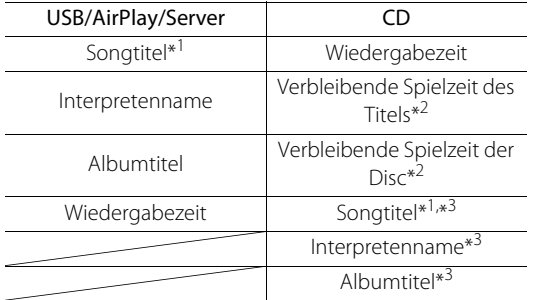

\*1 Wenn der Songtitel nicht ermittelt werden kann, wird möglicherweise der Dateiname angezeigt.

- \*2 Nur bei der Wiedergabe einer Audio-CD.
- \*3 Nur bei der Wiedergabe einer Audio-CD und wenn Informationen zur Anzeige vorliegen.

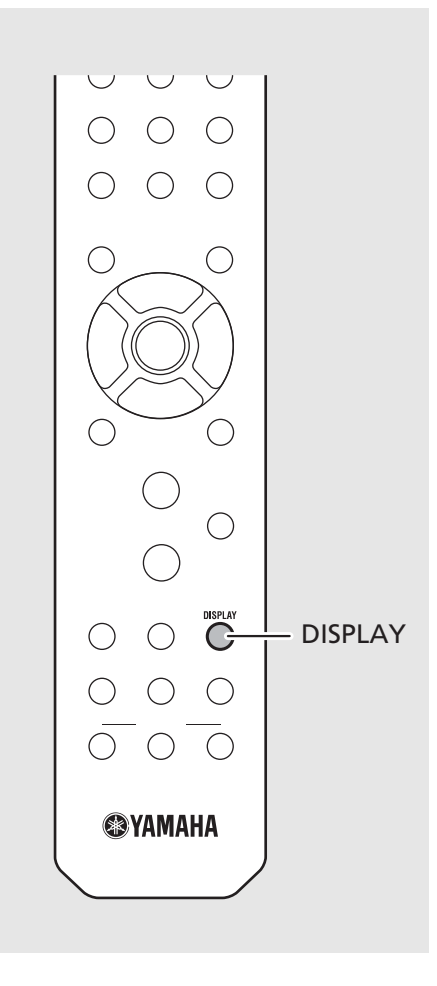

**•** Auf der vorderen Anzeige können nur *Hinweis*alphanumerische Zeichen dargestellt werden.

### <span id="page-39-1"></span><span id="page-39-0"></span>**Speichern von Inhalt unter FAVORITES**

Sie können Ihren bevorzugten Inhalt unter den FAVORITES-Tasten (A bis C) speichern, um ihn künftig auf einfache Weise wiedergeben zu können.

#### **Speichern von Inhalt**

#### Halten Sie eine der FAVORITES-Tasten (A bis C) während der Wiedergabe des Inhalts gedrückt.

**•** Der momentan wiedergegebene Inhalt wird unter der betreffenden FAVORITES-Taste registriert.

#### **Auswählen eines unter FAVORITES registrierten Inhalts**

#### Drücken Sie die FAVORITES-Taste, unter der der wiederzugebende Inhalt registriert ist.

**•** Der in der gedrückten FAVORITES-Taste registrierte Inhalt wird wiedergegeben.

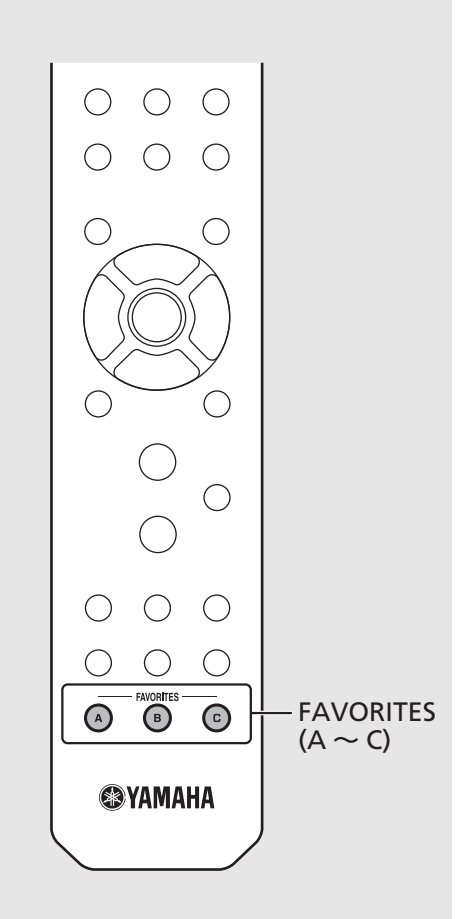

- **•** Beim Speichern von Inhalt in einer FAVORITES-*Hinweis*Taste wird bereits unter dieser Taste registrierter Inhalt durch den neuen ersetzt.
	- **•** Drücken einer FAVORITES-Taste löst je nach der Eingangsquelle des registrierten Inhalts eine der nachstehend aufgeführten Aktionen aus.

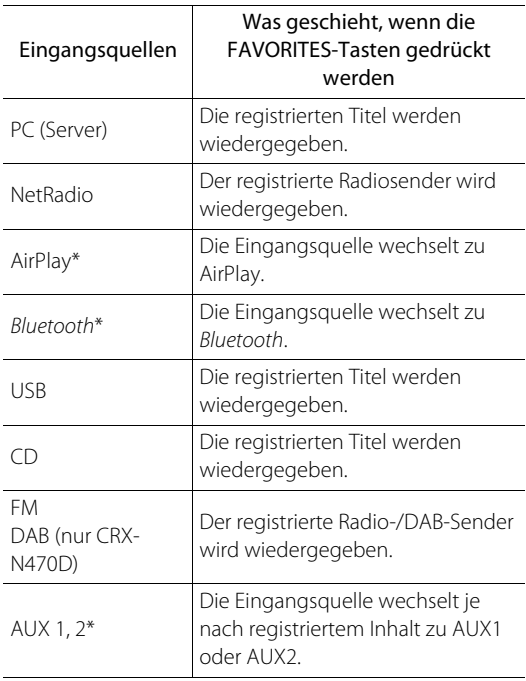

\* Für die Wiedergabe von Inhalt dieser Eingangsquelle muss das angeschlossene Gerät konfiguriert sein.

### <span id="page-40-0"></span>**Anpassen der Klangqualität**

Die Klangqualität des Geräts kann angepasst werden.<br>Siehe "Optionen-Menü für Klangqualität" rechts.

- 
- $\Sigma$ Brücken Sie  $\bigcirc_{n=1}^{\infty}$  .<br>Drücken Sie  $\blacktriangle/\blacktriangledown$ , um das gewünschte Element auszuwählen, und drücken Sie dann (ENTER).
- 3 Drücken Sie ▲/▼, um die Einstellung zu ändern, und drücken Sie dann (ENTER).
	- **•** Um andere Elemente einzustellen, wiederholen Sie die Schritte 2 und 3.
- 4 Drücken Sie  $\bigcirc_{\text{prnon}}$ , um die Optionseinstellungen zu beenden.

### <span id="page-40-2"></span><span id="page-40-1"></span>**Verwenden des Einschlaf-Timers**

Sie können die Zeit einstellen, die verstreicht, bis das Gerät automatisch in den Bereitschaftsmodus wechselt. Die Zeit kann unter 120/90/60/30 Minuten ausgewählt oder auf OFF eingestellt werden.

#### Drücken Sie mehrmals  $\bigcirc^{\text{supp}}$ , um die Zeit auszuwählen.

**•** Die Anzeige SLEEP leuchtet, wenn der Einschlaf-Timer eingestellt ist.

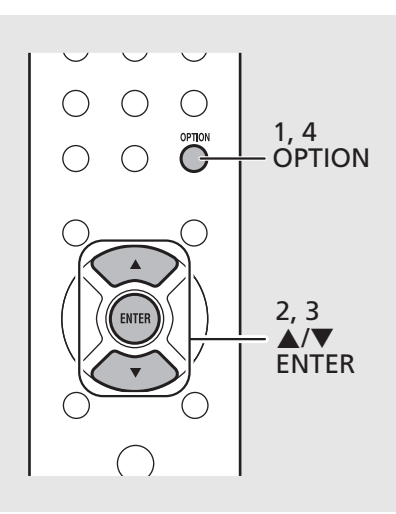

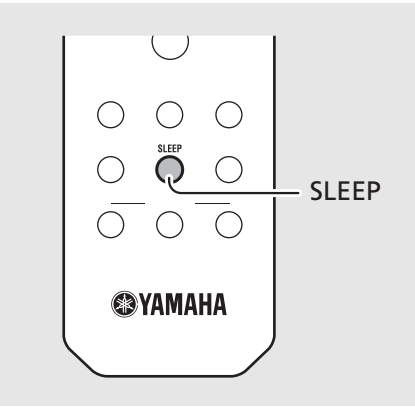

**•** Zum Abbrechen der Tonqualitätsanpassung *Hinweis* drücken Sie **OPTION** .

#### **Optionen-Menü für Klangqualität**

#### (**Fettdruck: Standardeinstellung** )

#### **Equalizer**

Passt die niedrige Frequenz [Bass] und die hohe Frequenz [Treble] an. Diese Einstellung wird auch übernommen, wenn Kopfhörer verwendet werden.

#### (-10 bis **0** bis +10)

#### **Balance**

Stellt den Lautstärkepegel der linken und rechten Lautsprecher ein. Diese Einstellung wird nicht übernommen, wenn Kopfhörer verwendet werden. (Lch. +10 bis --**center**-- bis Rch.+10)

#### **Music Enhancer**

Stellt musikalische Elemente wieder her, die bei der Komprimierung verloren gegangen sind. (On, **Off** )

Bei der Wiedergabe einer hochwertigen Musikquelle, wie FLAC oder WAV, wird empfohlen, diese Funktion auf [Off] zu setzen. Bei der Wiedergabe einer Audio-CD, die nicht komprimiert wurde, ist diese Funktion nicht verfügbar, auch wenn [On] eingestellt wurde.

**•** Um den Einschlaf-Timer abzubrechen, drücken *Hinweis*Sie erneut **SLEEP** .

### <span id="page-41-1"></span><span id="page-41-0"></span>**Optionseinstellungen**

Über die Optionseinstellungen können Sie das Gerät nach Ihren Wünschen konfigurieren.

- Drücken Sie  $\bigcirc^{\text{open}}$ .
	- **•** Die Optionen-Menüliste wird im Frontblende-Display angezeigt. Siehe "[Optionen-Menüliste](#page-42-1)"  $({\rm 9, 43}).$
- $2$  Wählen Sie mit  $\blacktriangle/\blacktriangledown$  die gewünschte Option und drücken Sie (ENTER).

#### OPTION ≑Nétwörk Confi9

- $\overline{3}$  Ändern Sie die Einstellung mit  $\blacktriangle/\blacktriangledown$ und drücken Sie (ENTER).
	- **•** Wiederholen Sie Schritt 3, wenn es ein Untermenü gibt.
	- Drücken Sie <, um die Einstellung abzubrechen und zur vorherigen Ebene zurückzukehren.
	- **•** Wiederholen Sie die Schritte 2 und 3, wenn Sie ein weiteres Menüelement einstellen möchten.
- 4 Drücken Sie  $\bigcirc_{n=0}^{\infty}$ , um die Optionseinstellungen zu beenden.

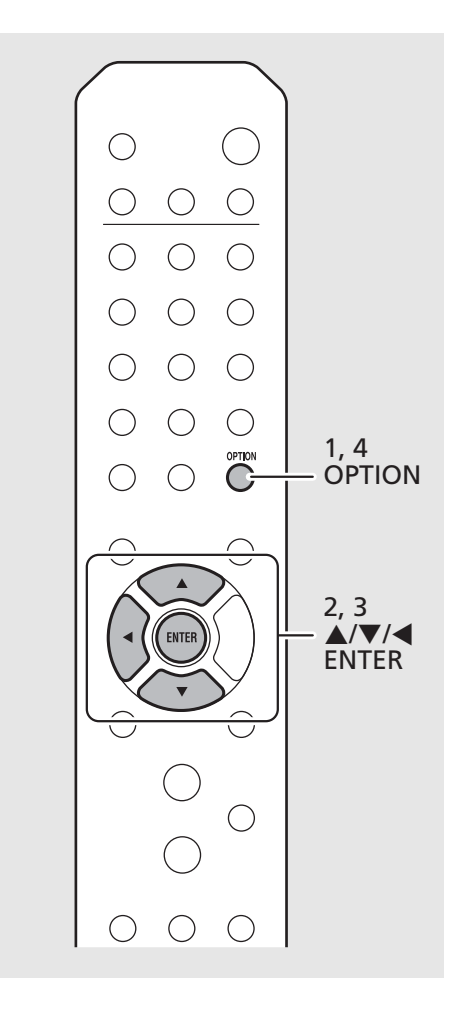

#### <span id="page-42-1"></span><span id="page-42-0"></span>**Optionen-Menüliste**

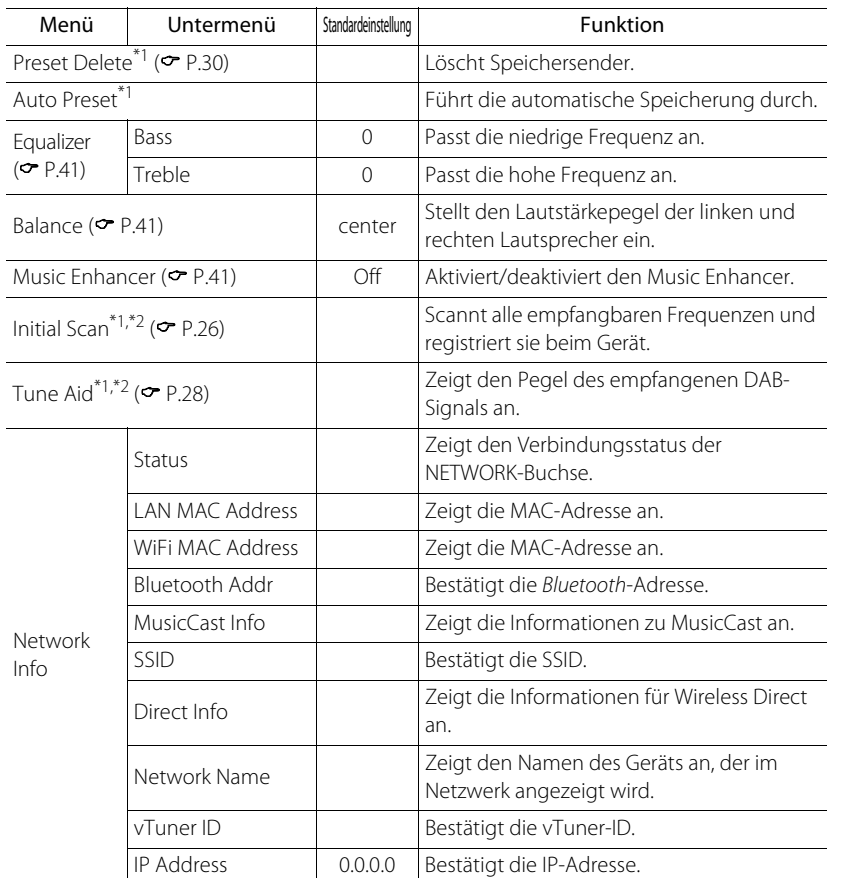

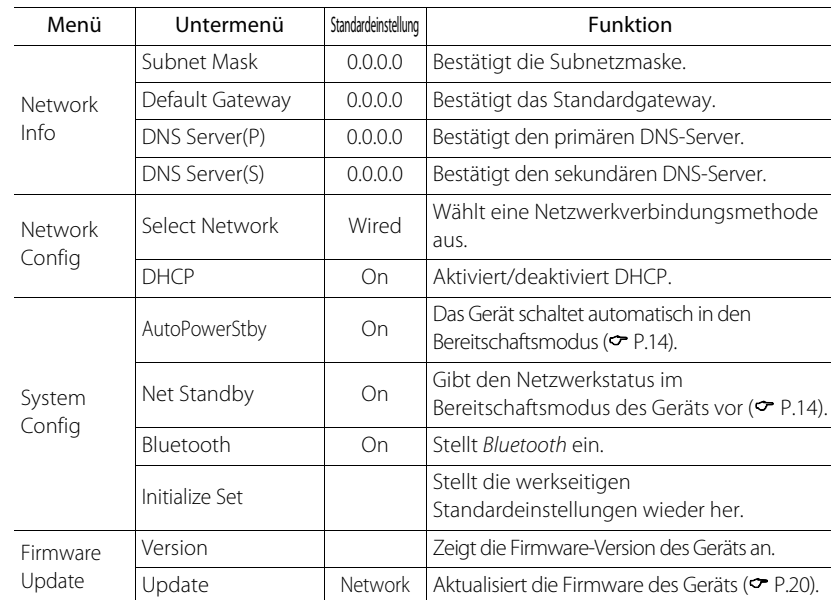

\*1 Nur wenn das Radio wiedergegeben wird

\*2 Nur CRX-N470D

## <span id="page-43-0"></span>**Problembehebung**

Schlagen Sie in der nachfolgenden Tabelle nach, wenn das Gerät nicht richtig funktionieren sollte. Falls Ihr Problem in der nachfolgenden Tabelle nicht aufgeführt ist, oder wenn die Anweisungen nicht helfen, schalten Sie das Gerät aus, ziehen Sie den Netzstecker, und wenden Sie sich an den nächsten autorisierten Yamaha-Fachhändler oder -Kundendienst.

**Prüfen Sie zunächst, ob die Anschlüsse aller Kabel sicher und fest an den Buchsen der Geräte angeschlossen sind. Überprüfen Sie auch, ob das Netzkabel an einer Netzsteckdose angeschlossen ist.**

### <span id="page-43-1"></span>**Allgemeines**

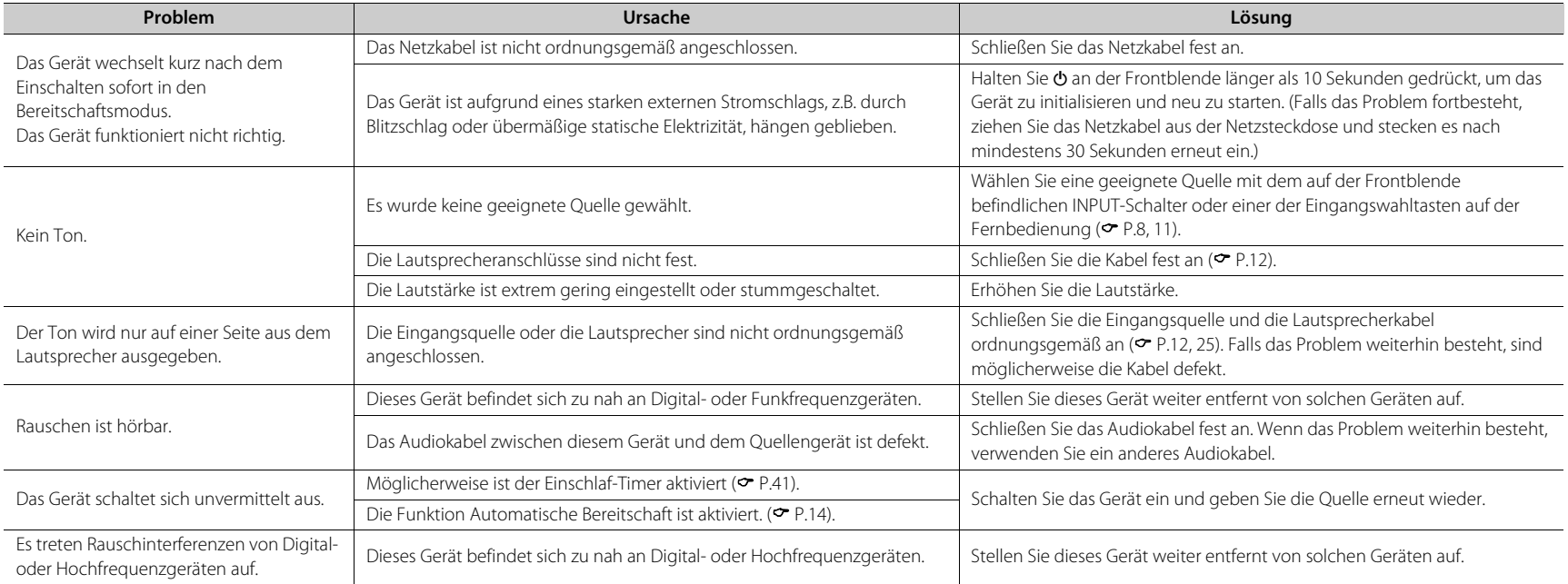

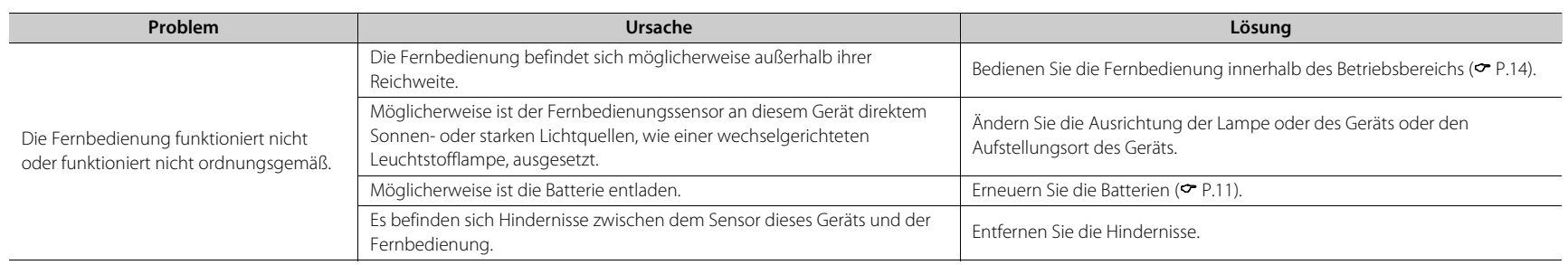

### <span id="page-44-0"></span>**Netzwerk**

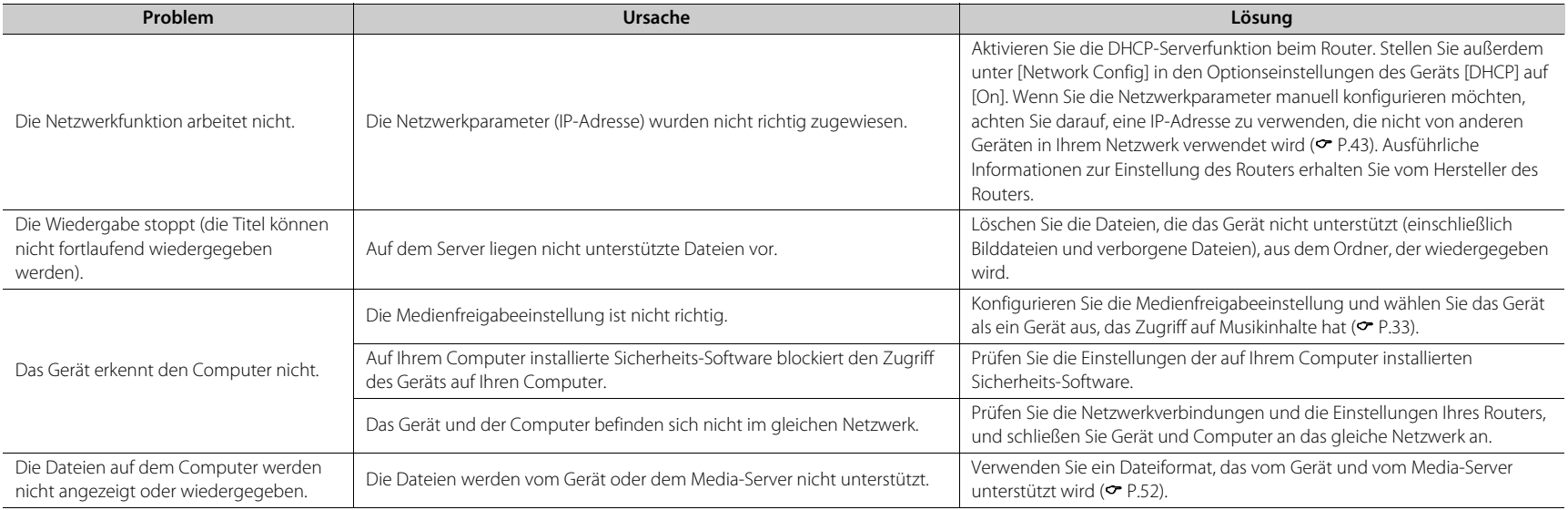

#### **Problembehebung**

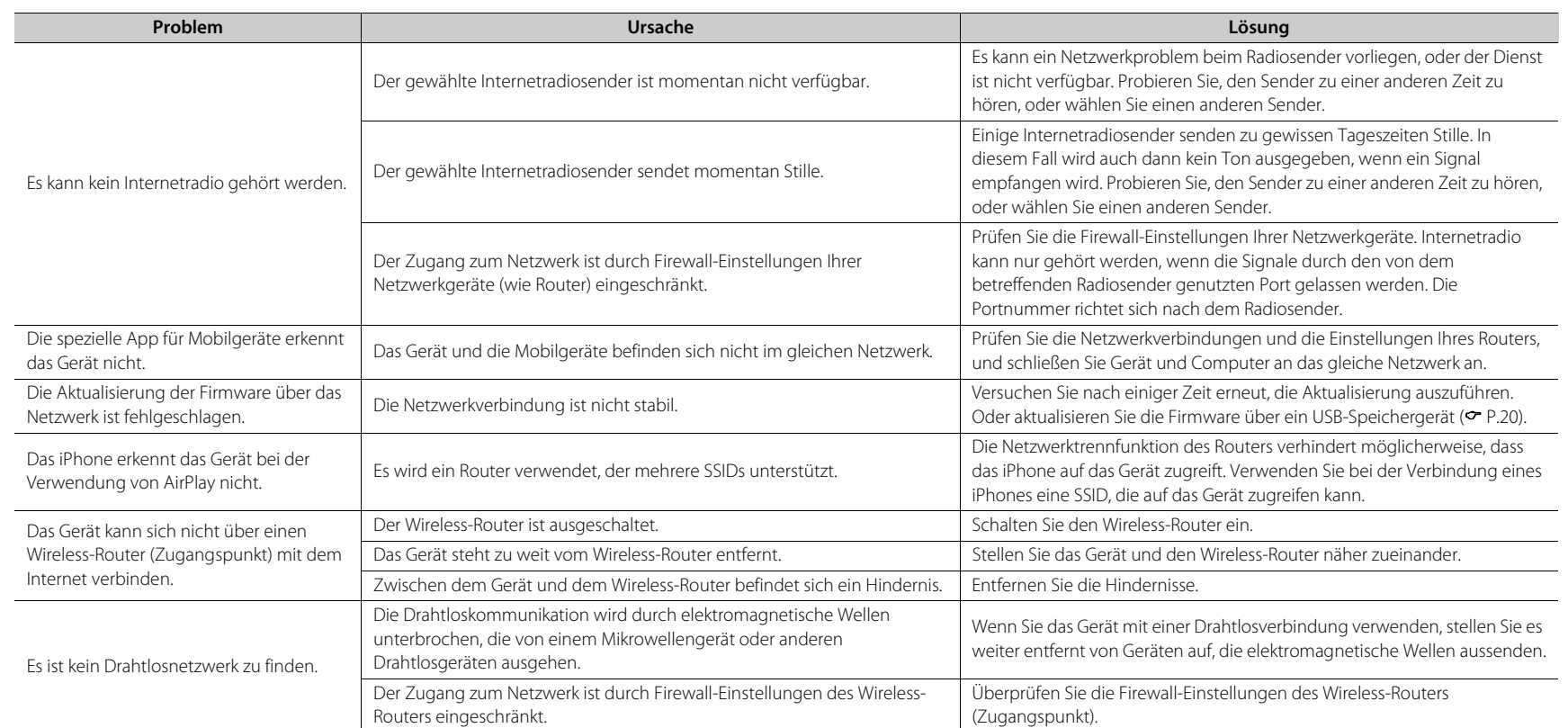

### <span id="page-46-0"></span>*Bluetooth*

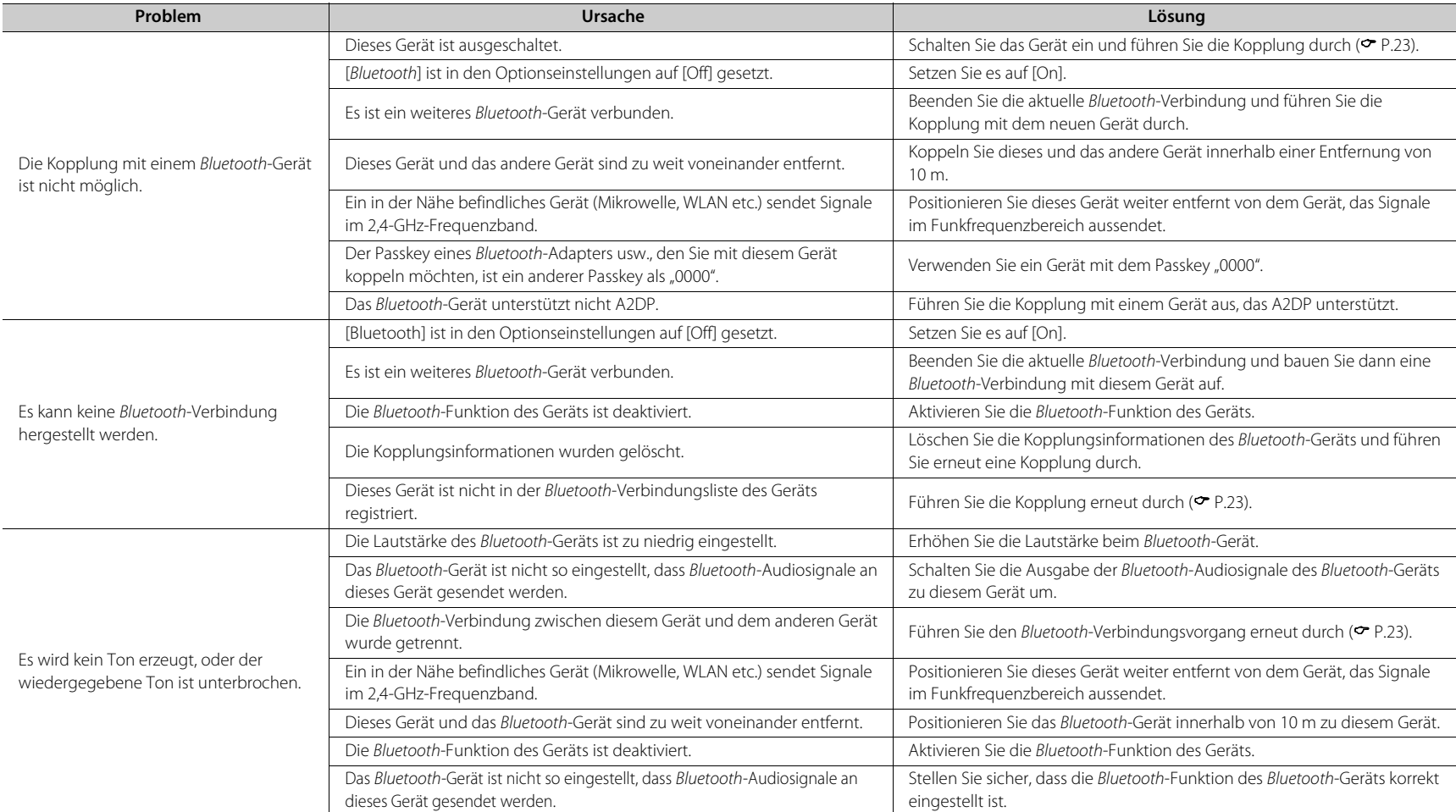

### <span id="page-47-0"></span>**Disc**

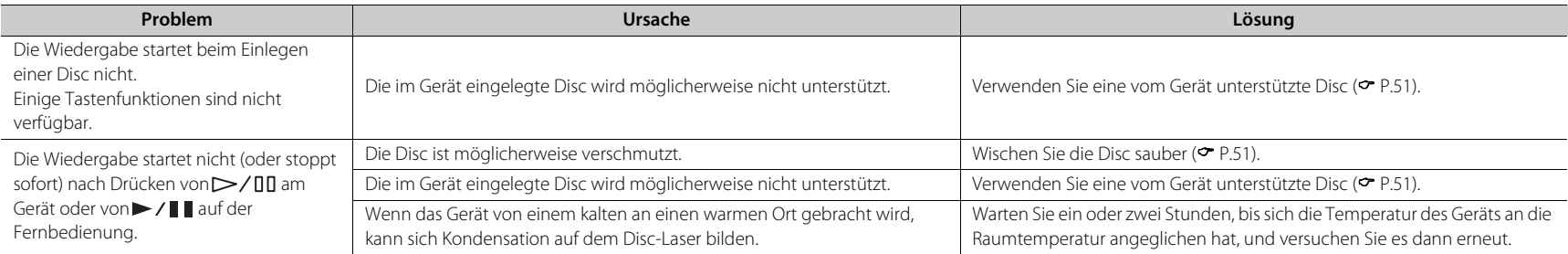

### <span id="page-47-1"></span>**USB-Geräte**

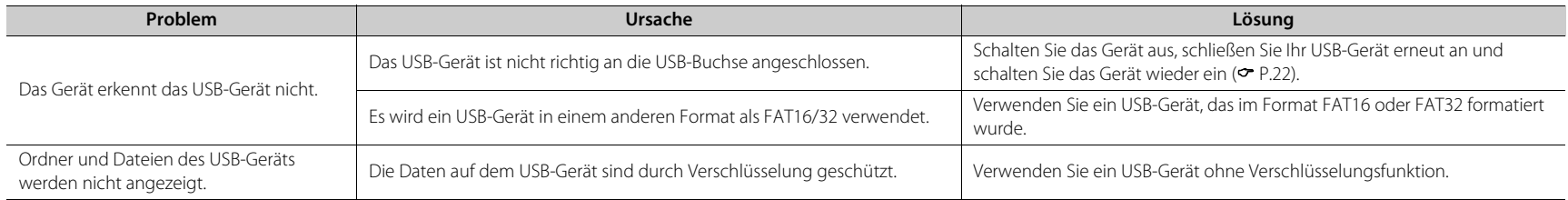

### <span id="page-47-2"></span>**DAB-Empfang (nur CRX-N470D)**

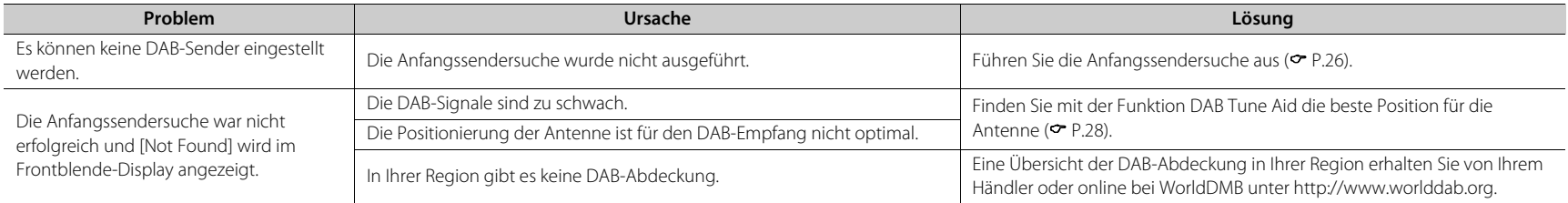

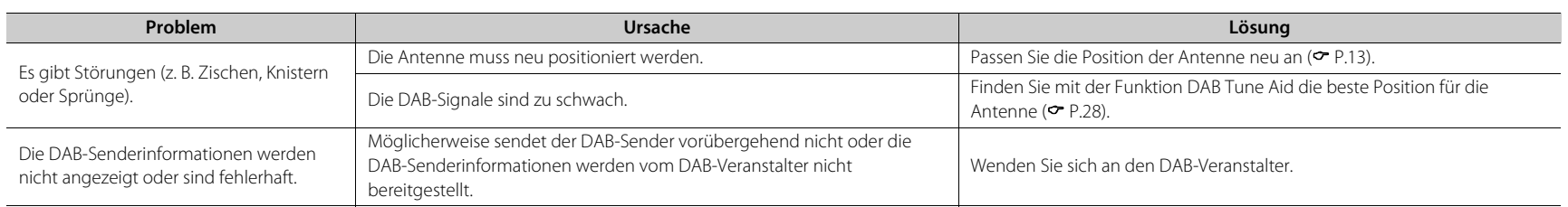

### <span id="page-48-0"></span>**FM-Empfang**

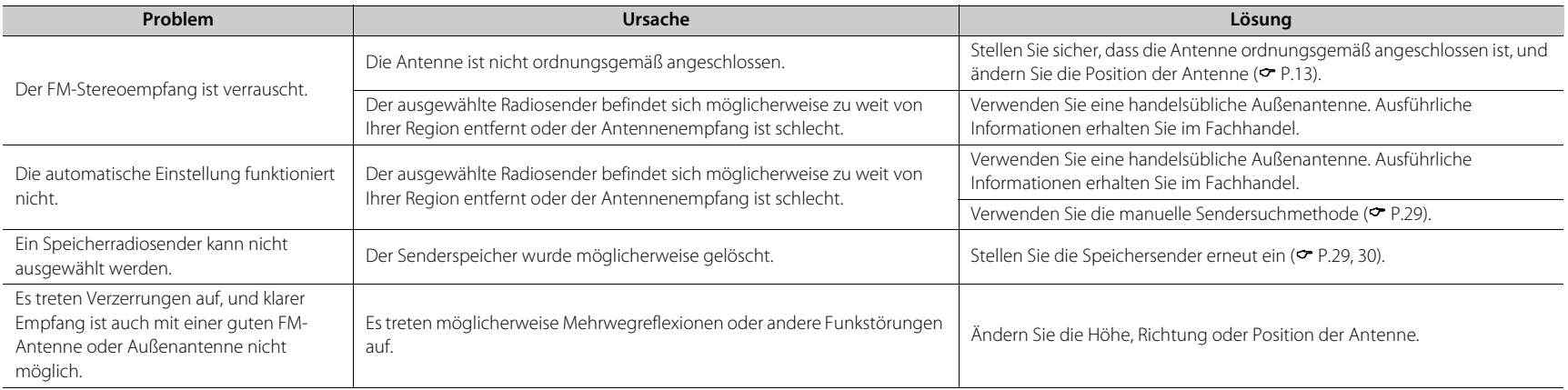

### <span id="page-49-0"></span>**Meldungen im Frontblende-Display**

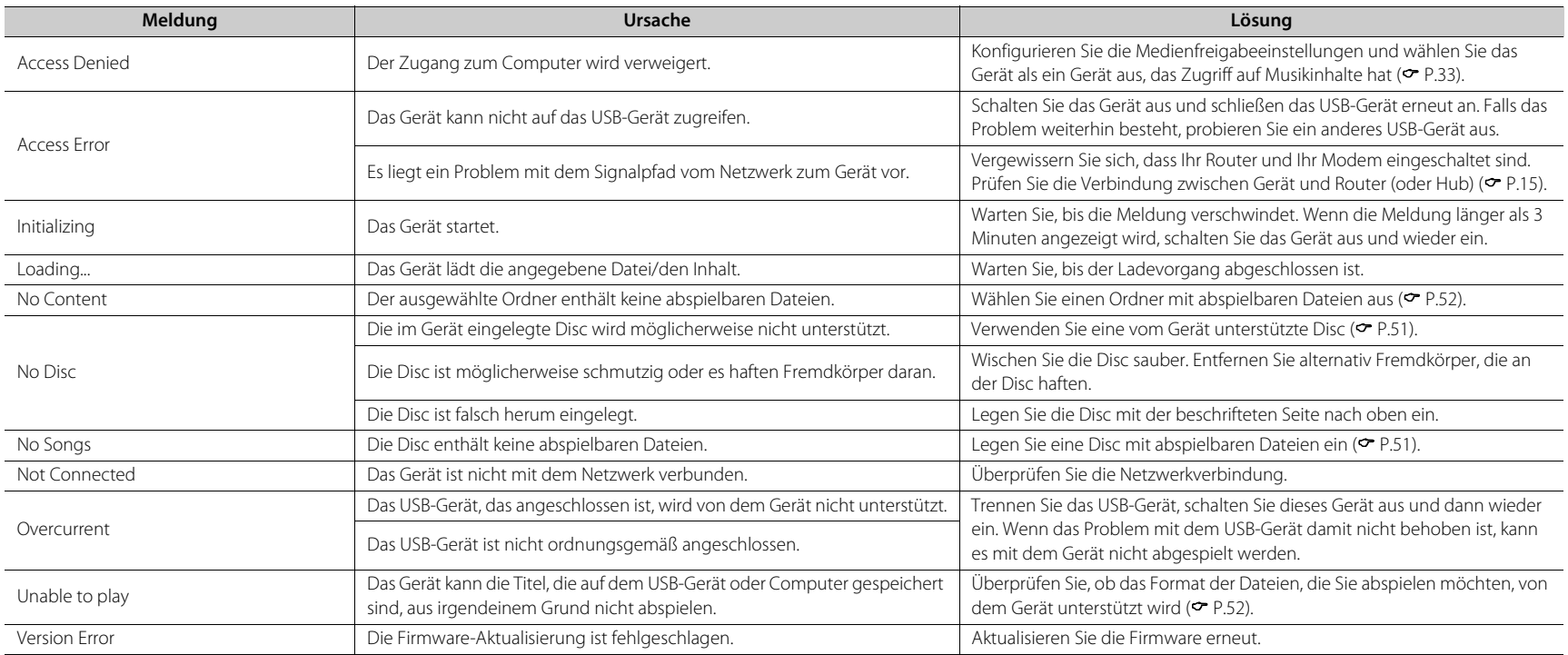

## <span id="page-50-0"></span>**Unterstützte Geräte/Medien und Dateiformate**

### <span id="page-50-2"></span><span id="page-50-1"></span>**Unterstützte Geräte/ Medien**

#### **Computer**

Computer mit Windows Media Player 11 oder Windows Media Player 12

#### **NAS**

Ein NAS, das mit DLNA-Version 1.5 kompatibel ist.

#### <span id="page-50-3"></span>**USB-Geräte**

- **•** Das Gerät ist mit USB-Massenspeichergeräten (z.B. Flash-Speicher oder tragbare Audio-Player) kompatibel, die das Format FAT16/FAT32 verwenden.
- **•** Schließen Sie keine anderen Geräte als USB-Massenspeichergeräte (wie etwa USB-Ladegeräte oder USB-Hubs usw.), Computer, Kartenlesegeräte oder externe Festplatten an.
- **•** Verschlüsselte USB-Geräte sind nicht einsetzbar.
- **•** Abhängig vom Hersteller oder Typ des USB-Geräts erkennt das Gerät das USB-Gerät möglicherweise nicht oder einige Funktionen sind evtl. nicht verfügbar.

#### **Discs**

**•** Dieses Gerät ist für die Verwendung mit Audio-CDs und CD-R/RW (ISO 9660-Format) konzipiert, die eines der folgenden Logos auf der Disc oder der Dischülle tragen.

#### **Audio-CD**

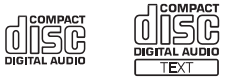

#### **CD-R/RW\***

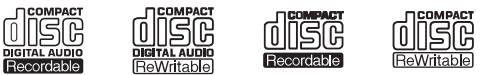

- \* Discs mit folgendem Aufdruck FOR CONSUMER FOR CONSUMER USE FOR MUSIC USE ONLY
- **•** 8-mm-Discs können mit diesem Gerät abgespielt werden.

Legen Sie eine Disc in die innere Vertiefung des CD-Tellers ein.

#### **Hinweise zu den Discs**

- **•** Verwenden Sie mit diesem Gerät nur die oben angegebenen Discarten. Andernfalls kann das Gerät beschädigt werden.
- **•** CD-R/RW können nur dann abgespielt werden, wenn sie finalisiert wurden. Finalisierung beschreibt den Prozess, bei dem die Disc für die Wiedergabe auf einem kompatiblen Gerät vorbereitet wird.
- **•** Abhängig von den Discmerkmalen und den Aufnahmebedingungen können einige Discs möglicherweise nicht wiedergegeben werden.
- **•** Verwenden Sie nur Discs in Standardform und keine anders geformten Discs (z. B. Herzen).

**•** Verwenden Sie keine Discs mit Kratzern oder Sprüngen auf der Oberfläche und keine gewellten oder geklebten Discs.

#### **Handhabung der Discs**

**•** Berühren Sie nicht die Oberfläche der Disc. Halten Sie die Disc immer am Rand oder am Mittenloch.

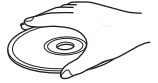

- **•** Verwenden Sie zum Beschriften von Discs auf der Beschriftungsseite stets einen Filzschreiber o. Ä.
- **•** Kleben Sie kein Klebeband, Siegel, Kleber usw. auf eine Disc.
- **•** Verwenden Sie keine Schutzhülle, um Kratzer zu vermeiden.
- **•** Legen Sie keine Fremdkörper in den Disc-Schacht ein.
- **•** Legen Sie immer nur eine Disc gleichzeitig in das Gerät ein. Andernfalls kann es zu Schäden am Gerät und den Discs kommen.
- **•** Wenn eine Disc schmutzig ist, wischen Sie sie mit einem sauberen, trockenen, weichen Tuch von der Mitte zum Rand hin ab. Verwenden Sie keine Reinigungsmittel für Schallplatten oder Farbverdünner.

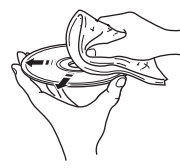

- **•** Verwenden Sie keinesfalls Linsenreiniger, da diese Störungen verursachen können.
- **•** Setzen Sie Discs keinesfalls direkter Sonneneinstrahlung, hohen Temperaturen, hoher Luftfeuchtigkeit oder Staub aus.
- **•** Entnehmen Sie die Disc aus dem Gerät, wenn sie nicht verwendet wird, und lagern Sie sie in einer passenden Hülle.

### <span id="page-51-1"></span><span id="page-51-0"></span>**Dateiformat**

Das Gerät unterstützt die folgenden Dateiformate.

#### **DLNA/USB**

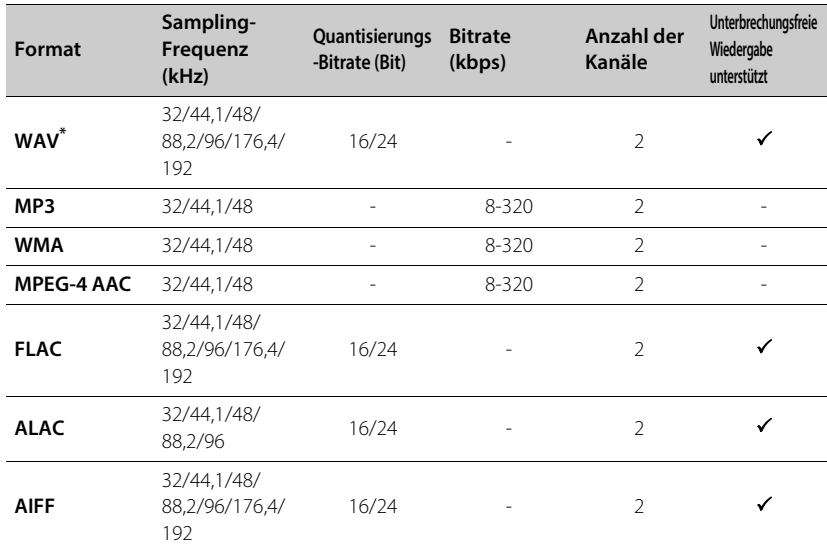

**Disc**

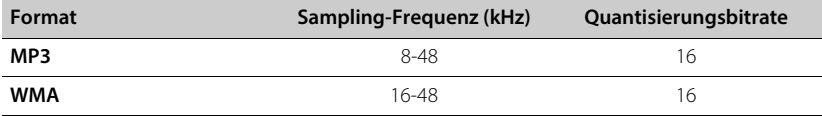

\* Nur Linear PCM-Format

**•** Um FLAC-Dateien wiederzugeben, müssen Sie Serversoftware installieren, die die gemeinsame Nutzung von FLAC-Dateien über DLNA auf Ihrem Computer unterstützt, oder einen NAS verwenden, der FLAC-Dateien unterstützt.

**•** Digital Rights Management (DRM)-Dateien lassen sich nicht abspielen.

## <span id="page-52-0"></span>**Technische Daten**

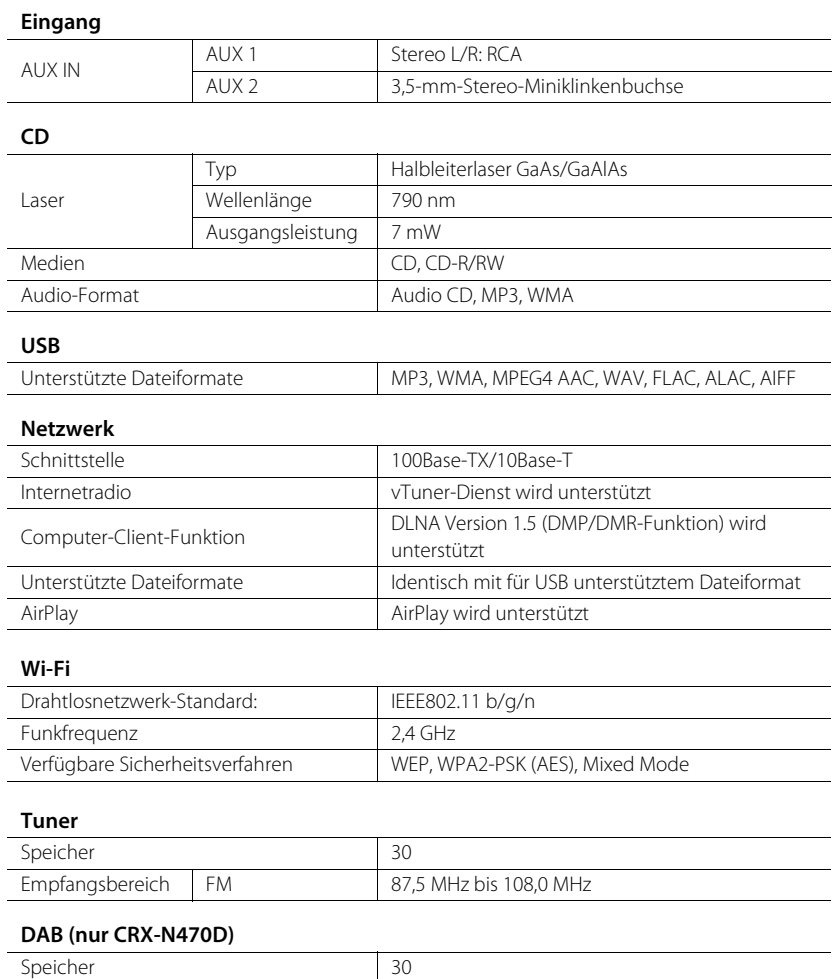

Empfangsbereich DAB 174 bis 240 MHz (Band III)

Kompatibilität DAB/DAB+

#### **Bluetooth**

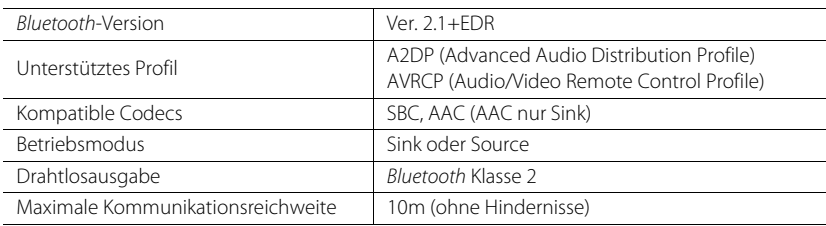

#### **Verstärker-Bereich**

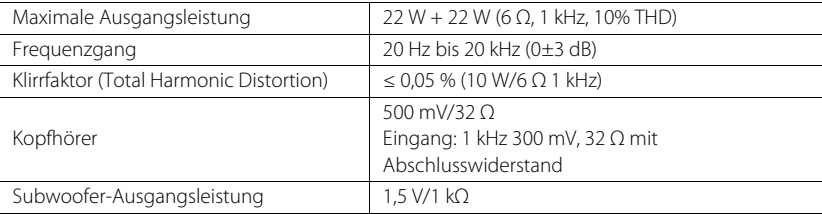

#### **Allgemeines**

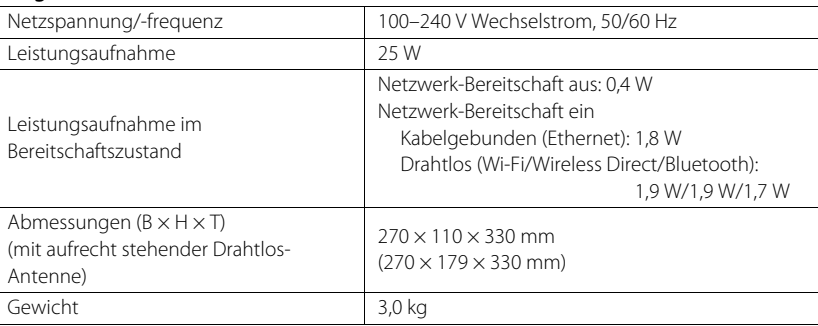

Der Inhalt dieser Bedienungsanleitung gilt für die neuesten technischen Daten zum Zeitpunkt der Veröffentlichung. Um die neueste Version der Anleitung zu erhalten, rufen Sie die Website von Yamaha auf und laden Sie dann die Datei mit der Bedienungsanleitung herunter.

## <span id="page-53-0"></span>**Markenzeichen**

AirPlay, iPad, iPhone, iPod, iPod touch und iTunes sind in den USA und anderen Ländern eingetragene Warenzeichen von Apple Inc.

AirPlay funktioniert mit iPhone, iPad und iPod touch mit iOS 4.3.3 oder höher, Mac mit OS X Mountain Lion oder höher und Mac und Computer mit iTunes 10.2.2 oder höher. (Stand Juli 2015)

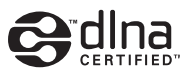

DLNA™ und DLNA CERTIFIED™ sind Warenzeichen oder eingetragene Warenzeichen von Digital Living Network Alliance. Alle Rechte vorbehalten. Nicht genehmigte Verwendung ist streng verboten.

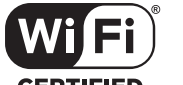

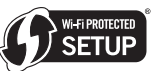

#### **CERTIFIED**

Das Wi-Fi CERTIFIED-Logo ist eine Zertifizierungsmarke der Wi-Fi Alliance.

Das Wi-Fi Protected Setup Identifier-Symbol ist eine Marke der Wi-Fi Alliance.

Wi-Fi, Wi-Fi Alliance, Wi-Fi CERTIFIED, Wi-Fi Protected Setup, WPA und WPA2 sind Markenzeichen oder eingetragene Markenzeichen der Wi-Fi Alliance.

### **83 Bluetooth**®

Die Bluetooth®-Wortmarke und -Logos sind eingetragene Markenzeichen im Besitz der Bluetooth SIG, Inc. Jede Verwendung dieser Markenzeichen durch die Yamaha Corporation erfolgt unter Lizenz.

#### **Bluetooth-Protokollstapel (Blue SDK)**

Copyright 1999-2014 OpenSynergy GmbH Alle Rechte vorbehalten. Alle unveröffentlichten Rechte vorbehalten.

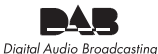

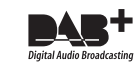

(für CRX-N470D) Das Gerät unterstützt DAB/DAB+-Abstimmung.

#### **Erläuterungen zur GPL**

Dieses Produkt nutzt in einigen Bereichen GPL-/LGPL-Open-Source-Software. Sie haben das Recht, nur diese Open-Source-Software abzurufen, zu duplizieren, zu verändern und weiterzugeben. Informationen zu GPL-/LGPL-Open-Source-Software, wie Sie sie abrufen sowie die GPL-/LGPL-Lizenz finden Sie auf der Website der Yamaha Corporation (http://download.yamaha.com/sourcecodes/musiccast/).

#### **Windows™**

Windows ist in den USA und anderen Ländern ein eingetragenes Warenzeichen der Microsoft Corporation.

Internet Explorer, Windows Media Audio und Windows Media Player sind in den USA und/oder anderen Ländern eingetragene Markenzeichen oder Markenzeichen der Microsoft Corporation.

#### **Android™**

Android und Google Play sind Marken von Google Inc.

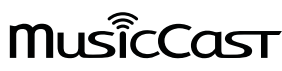

MusicCast ist ein Markenzeichen oder eingetragenes Markenzeichen der Yamaha Corporation.

#### **VAROITUS**

Muiden kuin tässä esitettyjen toimintojen säädön tai asetusten muutto saattaa altistaa vaaralliselle säteilylle tai muille vaarallisille toiminnoille.

#### **DK**

Advarsel: Usynlig laserstråling ved åbning når sikkerhedsafbrydere er ude af funktion. Undgå utsættelse for stråling.

Bemærk: Netafbryderen  $\Phi$  er sekundært indkoblet og ofbryder ikke strømmen fra nettet. Den indbyggede netdel er derfor tilsluttet til lysnettet så længe netstikket sidder i stikkontakten.

#### **N**

Observer: Nettbryteren Ø er sekundert innkoplet. Den innebygdenetdelen er derfor ikke frakoplet nettet så lenge apparatet er tilsluttet nettkontakten.

#### **S**

Klass 1 laseraparat

Varning! Om apparaten används på annat sättþän i denna bruksanvisning specificerats, kan användaren utsättas för osynlig laserstrålning, som överskrider gränsen för laserklass 1.

Observera! Strömbrytaren  $\Phi$  är sekundärt kopplad och inte bryter inte strömmen från nätet. Den inbyggda nätdelen är därför ansluten till elnätet så länge stickproppen sitter i vägguttaget.

#### **SF**

Luokan 1 laserlaite

Varoitus! Laitteen käyttäminen muulla kuin tässä käyttöohjeessa mainitulla tavalla saattaa altistaa käyttäjän turvallisuusluokan 1 ylittävälle näkymättömälle lasersäteilylle. Oikeus muutoksiin varataan. Laite ei saa olla alttiina tippu-ja roiskevedelle.

Huom. Toiminnanvalitsin  $\Phi$  on kytketty toisiopuolelle, eikä se kytke laitetta irti sähköverkosta. Sisäänrakennettu verkko-osa on kytkettynä sähköverkkoon aina silloin, kun pistoke on pistorasiassa.

#### **VARO!**

AVATTAESSA JA SUOJALUKITUS OHITETTAESSA OLET ALTTIINA NÄKYMÄTTÖMÄLLE LASERSÄTEILYLLE. ÄLÄ KATSO SÄ TEESEEN.

#### **VARNING!**

OSYNLIG LASERSTRÅLNING NÄR DENNA DEL ÄR ÖPPNAD OCH SPÄRREN ÄR URKOPPLAD. BETRAKTA EJ STRÅLEN.

#### **OBSERVERA**

Apparaten kopplas inte bort från växelströmskällan (nätet) så länge som den är ansluten till vägguttaget, även om själva apparaten har stängts av.

#### **ADVARSEL**

Netspæendingen til dette apparat er IKKE afbrudt, sålæenge netledningen siddr i en stikkontakt, som er t endt - også selvom der or slukket på apparatets afbryder.

#### **VAROITUS**

Laitteen toisiopiiriin kytketty käyttökytkin ei irroita koko laitetta verkosta.

Wichtiger Hinweis: Garantie-Information für Kunden in der EWR\* und der Schweiz **Deutsch**

Für nähere Garantie-Information über dieses Produkt von Yamaha, sowie über den Pan-EWR\*- und Schweizer Garantieservice, besuchen Sie bitte entweder die folgend angegebene Internetadresse (eine druckfähige Version befindet sich auch auf unserer Webseite), oder wenden Sie sich an den für Ihr Land zuständigen Yamaha-Vertrieb. \*EWR: Europäischer Wirtschaftsraum

### **http://europe.yamaha.com/warranty/**

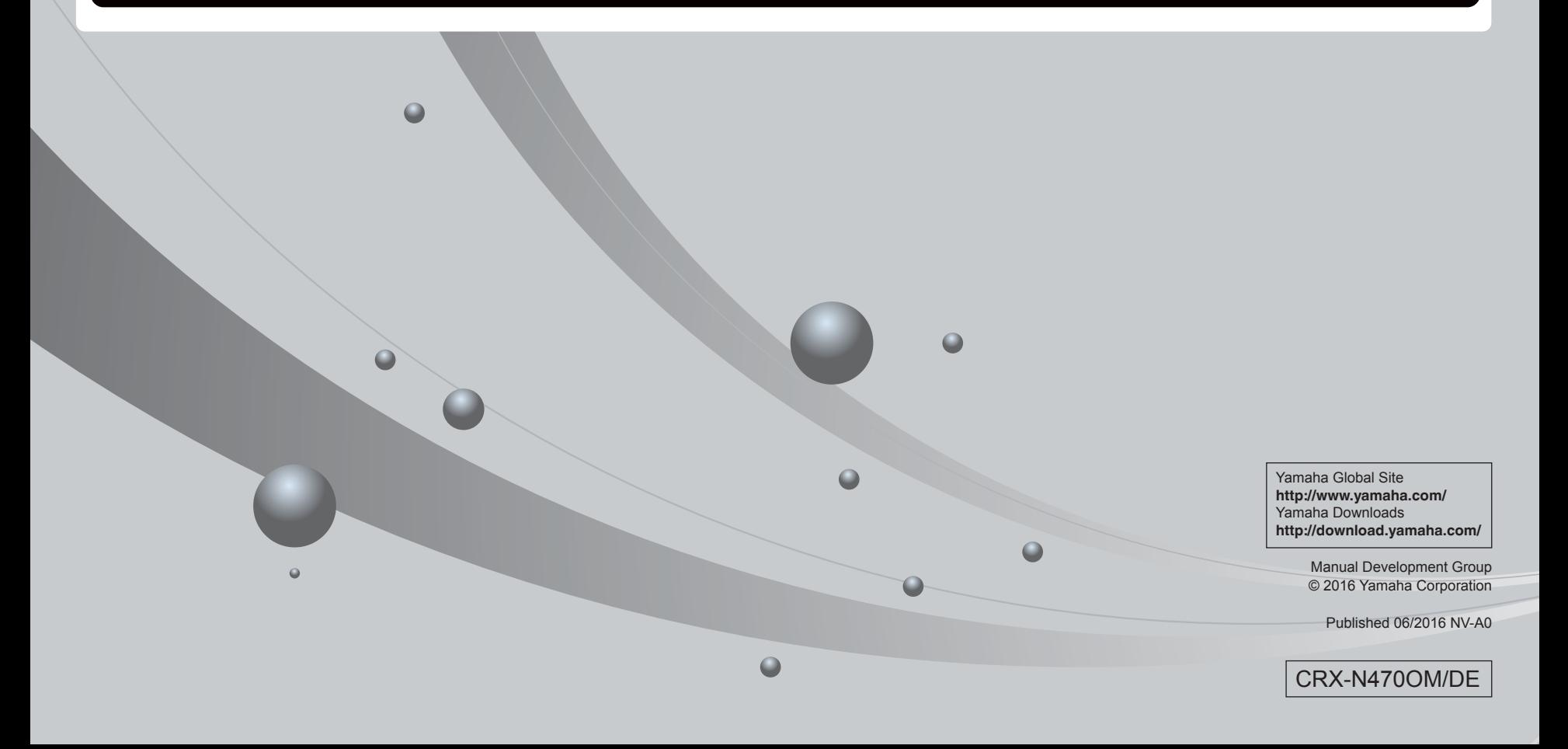